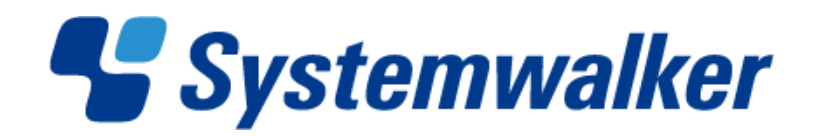

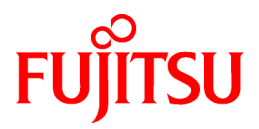

# **Systemwalker Service Quality Coordinator**

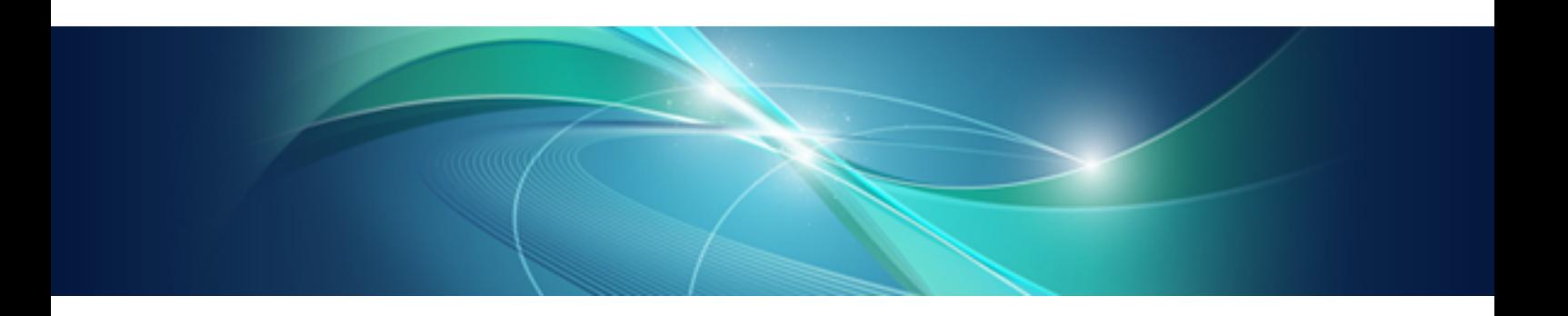

# Technical Guide

Windows/Solaris/Linux

J2X1-6800-03ENZ0(00) May 2011

# **Preface**

### **Purpose of this manual**

This manual explains the functions and usage of Systemwalker Service Quality Coordinator.

### **Target audience**

This manual is intended for users who have a general understanding of the operation and use of Systemwalker Service Quality Coordinator and are considering installing it.

Readers of this manual should also have a general understanding of basic operating system and GUI operations as well as a working knowledge of communications protocols such as TCP/IP and SMTP.

#### **Organization of Systemwalker Service Quality Coordinator manuals**

The Systemwalker Service Quality Coordinator manuals are organized as follows:

- Systemwalker Service Quality Coordinator Technical Guide

Provides an overview of the functions of Systemwalker Service Quality Coordinator.

- Systemwalker Service Quality Coordinator Installation Guide

Explains how to install and set up Systemwalker Service Quality Coordinator.

- Systemwalker Service Quality Coordinator User's Guide

Explains how to use the functions of Systemwalker Service Quality Coordinator.

- Systemwalker Service Quality Coordinator User's Guide (Console Edition)

Explains how to use those functions related to console windows.

- Systemwalker Service Quality Coordinator User's Guide (Dashboard Edition)
- Explains how to use dashboard functions.
- Systemwalker Service Quality Coordinator Reference Guide
- Explains commands, data formats, messages and so on.
- Systemwalker Service Quality Coordinator Troubleshooting Guide

Explains how to handle any problems that may occur.

- Systemwalker Service Quality Coordinator User's Guide (Website Management Functions Edition)

Explains the Systemwalker Service Quality Coordinator functions that relate to analyzing Web usage and monitoring Web content tampering.

- Systemwalker Service Quality Coordinator Glossary

This manual explains Systemwalker Service Quality Coordinator terminology.

#### **Organization of this manual**

This manual is organized as follows:

- [Chapter 1 Product Overview](#page-6-0)

This chapter explains the positioning of Systemwalker Service Quality Coordinator and provides an overview of its functions.

- [Chapter 2 Configuration Models](#page-17-0)

This chapter explains the configuration models and communication methods used by Systemwalker Service Quality Coordinator.

- [Chapter 3 Product Architecture](#page-29-0)

This chapter explains the components and basic operation of Systemwalker Service Quality Coordinator.

#### **Positioning of this document**

This manual is common to the following Systemwalker Service Quality Coordinator products for Windows, Linux and Oracle Solaris:

- Systemwalker Service Quality Coordinator Enterprise Edition V13.5.0
- Systemwalker Service Quality Coordinator Standard Edition V13.5.0

#### **Abbreviations**

- Microsoft® Windows NT® Server network operating system Version 4.0 and Microsoft® Windows NT® Workstation operating system Version 4.0 are abbreviated as "Windows NT®".
- Microsoft® Windows® 2000 Professional operating system, Microsoft® Windows® 2000 Server operating system, and Microsoft® Windows® 2000 Advanced Server operating system are all abbreviated as "Windows® 2000".
- Microsoft® Windows® 98 operating system is abbreviated as "Windows® 98".
- Microsoft® Windows® XP Professional is abbreviated as "Windows® XP".
- Microsoft® Windows Server® 2003 Enterprise Edition, Microsoft® Windows Server® 2003 Standard Edition and Microsoft® Windows Server® 2003 Web Edition are all abbreviated as "Windows® 2003".
- Microsoft® Windows Server® 2008 Enterprise and Microsoft® Windows Server® 2008 Standard are abbreviated as "Windows® 2008".
- Windows Vista® Home Basic, Windows Vista® Home Premium, Windows Vista® Business, Windows Vista® Enterprise and Windows Vista®Ultimate are abbreviated as " Windows Vista®".
- Windows® 7 Home Premium, Windows® 7 Professional, Windows® 7 Enterprise and Windows® 7 Ultimate are abbreviated as "Windows® 7"
- Microsoft® SQL Server™ is abbreviated as "SQL Server".
- Microsoft® Cluster Server is abbreviated as "MSCS".
- Oracle Solaris might be described as Solaris, Solaris Operating System, or Solaris OS.
- Systemwalker Centric Manager is abbreviated as "Centric Manager".
- Symfoware Server is abbreviated as "Symfoware".
- Interstage Application Server is abbreviated as "Interstage".
- Oracle Database is abbreviated as "Oracle".
- Systemwalker Resource Coordinator is abbreviated as "Resource Coordinator".
- Versions of Systemwalker Service Quality Coordinator that operate under Windows and Itanium-compatible versions of Windows are referred to as "Windows versions".
- Versions of Systemwalker Service Quality Coordinator that operate under Solaris are referred to as "Solaris versions".
- Versions of Systemwalker Service Quality Coordinator that operate under Linux are referred to as "Linux versions".
- Solaris and Linux versions of Systemwalker Service Quality Coordinator are referred to collectively as "UNIX versions".

- The term "Agent" is used to refer to articles common to both Agent for Server and Agent for Business.

#### **Conventions used in this document**

- Edition-specific information

This manual deals mainly with the Standard Edition and Enterprise Edition of Systemwalker Service Quality Coordinator. The following symbols appear in the title or text of an article to distinguish between the Standard Edition (standard specification) and the Enterprise Edition.

**EE** This indicates that the article relates specifically to Systemwalker Service Quality Coordinator Enterprise Edition. This indicates that the article relates specifically to Systemwalker Service Quality Coordinator Standard Edition.

#### - Information specific to Windows or UNIX versions

This document contains information common to both Windows versions and UNIX versions of Systemwalker Service Quality Coordinator. Information specific to only the Windows versions and information specific to only the UNIX versions are distinguished from common information by attaching the following symbols:

#### **[Windows]**

This indicates that the article relates specifically to Windows versions.

### **[UNIX]**

This indicates that the article relates specifically to UNIX versions.

The symbols **[Solaris]**, **[Linux]**, **[AIX]**, and **[HP-UX]** are used to distinguish Solaris, Linux, AIX, and HP-UX versions of Systemwalker Service Quality Coordinator.

If notice should be paid, the information is distinguished from common information by attaching the following symbols:

#### This indicates that the article relates specifically to Solaris versions.

#### **Symbols**

 $S$ 

The symbols used with commands are explained below.

#### **[Entry example]**

#### $[PARA = \{a \mid b \mid c \mid ...\}]$

#### **[Meaning of each symbol]**

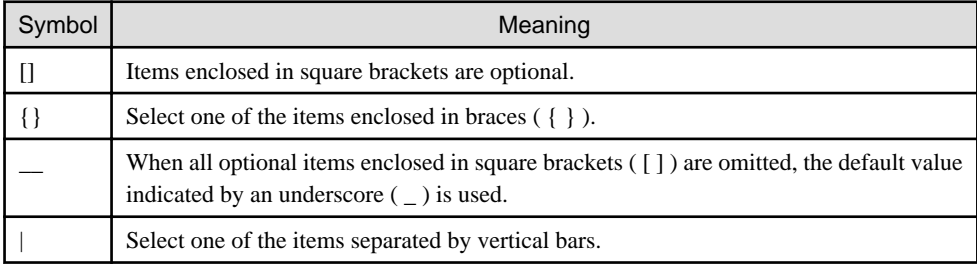

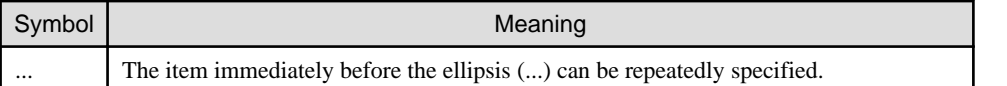

#### **Trademarks**

- MS-DOS, Microsoft, Windows, the Windows logo and Windows NT are trademarks or registered trademarks of Microsoft Corporation in the United States and other countries.
- Oracle and Java are registered trademarks of Oracle and/or its affiliates. Other names may be trademarks of their respective owners.
- UNIX is a registered trademark of The Open Group in the United States and other countries.
- Oracle is a registered trademark of ORACLE Corporation in the United States.
- Linux is a trademark or registered trademark of Mr. Linus Torvalds in the United States and other countries.
- Red Hat, RPM and all Red Hat-based trademarks and logos are trademarks or registered trademarks of Red Hat, Inc. in the United States and other countries.
- Intel, Pentium and Itanium are registered trademarks of Intel Corporation.
- Systemwalker is a registered trademark of Fujitsu Limited.
- Interstage is a registered trademark of Fujitsu Limited.
- Symfoware is a registered trademark of Fujitsu Limited.
- Other company names and product names are trademarks or registered trademarks of their respective companies.

### **Acknowledgement**

This product includes software developed by the OpenSSL Project for use in the OpenSSL Toolkit. (http:// www.openssl.org/)

May 2011

### **Request**

- No part of the content of this manual may be reproduced without the written permission of Fujitsu Limited.
- The contents of this manual may be changed without notice.

Copyright FUJITSU LIMITED 2003-2011

# **Contents**

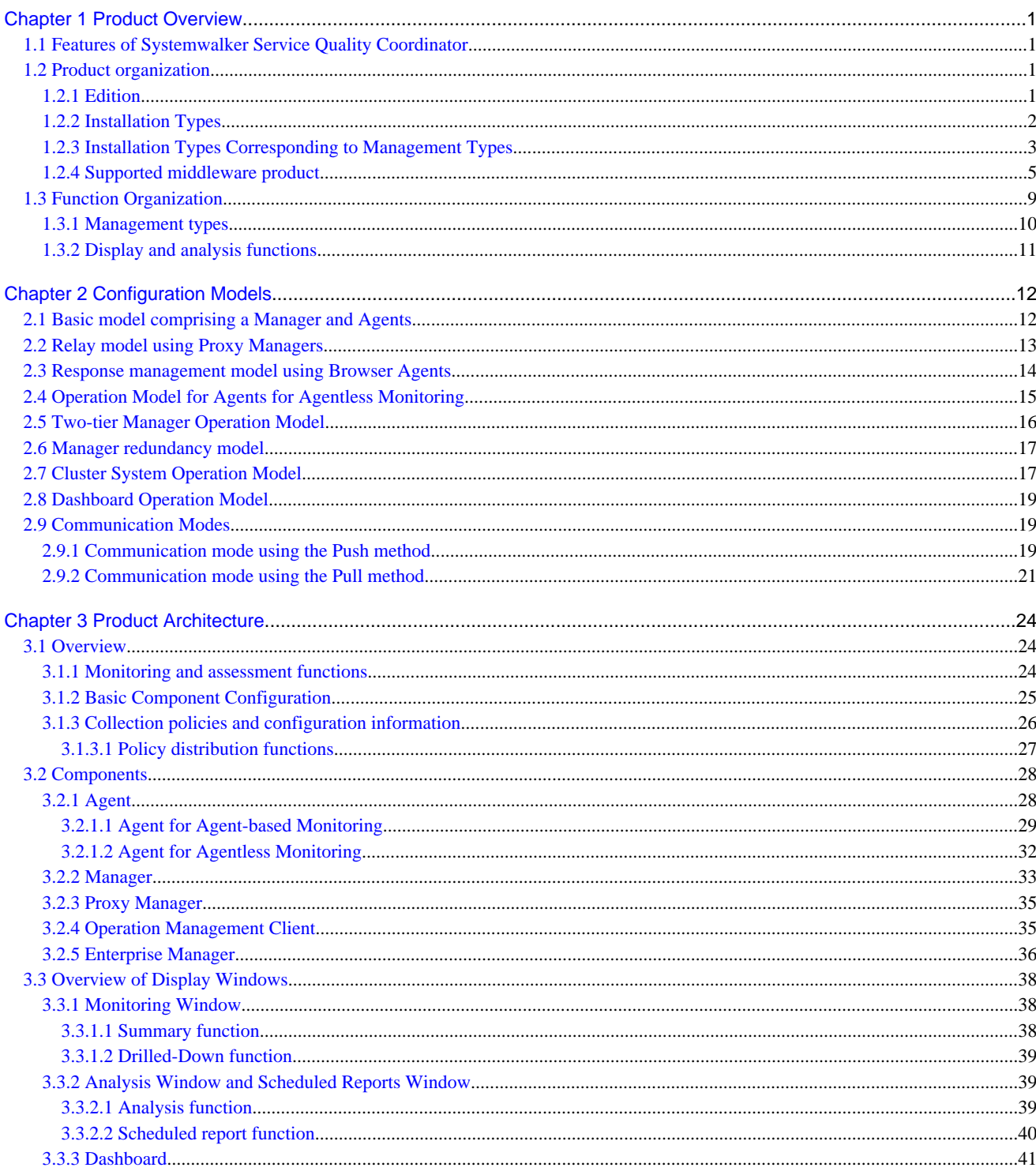

# <span id="page-6-0"></span>**Chapter 1 Product Overview**

This chapter provides an overview of Systemwalker Service Quality Coordinator.

- 1.1 Features of Systemwalker Service Quality Coordinator
- 1.2 Product organization
- [1.3 Function Organization](#page-14-0)

# **1.1 Features of Systemwalker Service Quality Coordinator**

Systemwalker Service Quality Coordinator is a software product designed to support overall system optimization by enabling the quality of the services provided by an IT system to be represented visually. It will enable the user to conduct the following types of operation management:

- Early detection of any deterioration in performance

Systemwalker Service Quality Coordinator can collect and accumulate a range of information from the components of an IT system - such as information relating to response times, kernel resource performance, application server performance, and database performance - and use this data to display comparisons and trends from a variety of viewpoints. It can also monitor thresholds to identify signs of deteriorating performance.

- Reduced business recovery time

Systemwalker Service Quality Coordinator continually collects information needed for troubleshooting. It also provides analytical functions for primary fault isolation. Information to be continually collected can also be provided in the form of templates containing items that have been carefully selected based on Fujitsu's expertise in system operation. This enables the user to automatically collect and accumulate the information needed for performance management, even without advanced performance-related skills.

- Improved availability

The product allows the user to ascertain the service level of the entire system and the resource balance of individual servers. This makes it possible to:

- Improve the operating efficiency of each server
- Employ designs that optimize server resources
- Employ designs that optimize system resources

This can contribute to making the operation of the whole system more stable.

# **1.2 Product organization**

The section explains the product organization of Systemwalker Service Quality Coordinator.

- 1.2.1 Edition
- [1.2.2 Installation Types](#page-7-0)
- [1.2.3 Installation Types Corresponding to Management Types](#page-8-0)
- [1.2.4 Supported middleware product](#page-10-0)

### **1.2.1 Edition**

Systemwalker Service Quality Coordinator is available in the following two editions:

### <span id="page-7-0"></span>**Systemwalker Service Quality Coordinator Standard Edition**

Provides management functions in standard environments.

### **Systemwalker Service Quality Coordinator Enterprise Edition**

Provides all the functions of the Standard Edition and is also suited to the following environments:

Large-scale system operation

Supports large-scale system management by performing load distribution using a two-tier Manager configuration.

### High-reliability system operation

- Redundant operation

Increases the availability of operation management by making the Manager dual so that redundant operation can be performed.

- Cluster system operation

Provides support for cluster systems so that if a problem occurs in one Manager node, management operations can switch to another node that is functioning normally. It is also possible to monitor Agents in cluster system configurations.

The following cluster systems are supported:

- Microsoft® Cluster Server/Failover Clustering
- Fujitsu PRIMECLUSTER

### Dashboard operation

The dashboard provides a customizable display of important information extracted from the array of data collected by the Systemwalker Service Quality Coordinator, making the information readily available for day to day oversight and operations. While the console provides a standard fixed view for Systemwalker Service Quality Coordinator data, the display of the dashboard is highly customizable, so you can create a presentation of data that is most appropriate for your needs.

Using the Analytics Studio provided with Systemwalker Service Quality Coordinator, individual users create their own dashboards that contain only the information they need, in the exact layout they want, showing graphs in the format they choose. The dashboards they create can then be viewed with a Web browser.

### **1.2.2 Installation Types**

Systemwalker Service Quality Coordinator uses an agent function installed on a managed server to collect information. The information collected by each Agent is then managed collectively by a Manager. The following table explains different installation types.

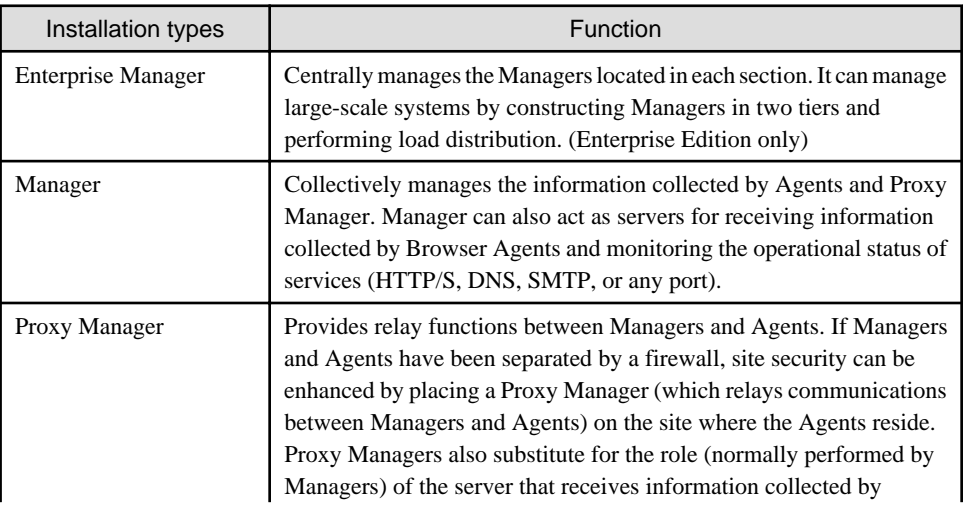

<span id="page-8-0"></span>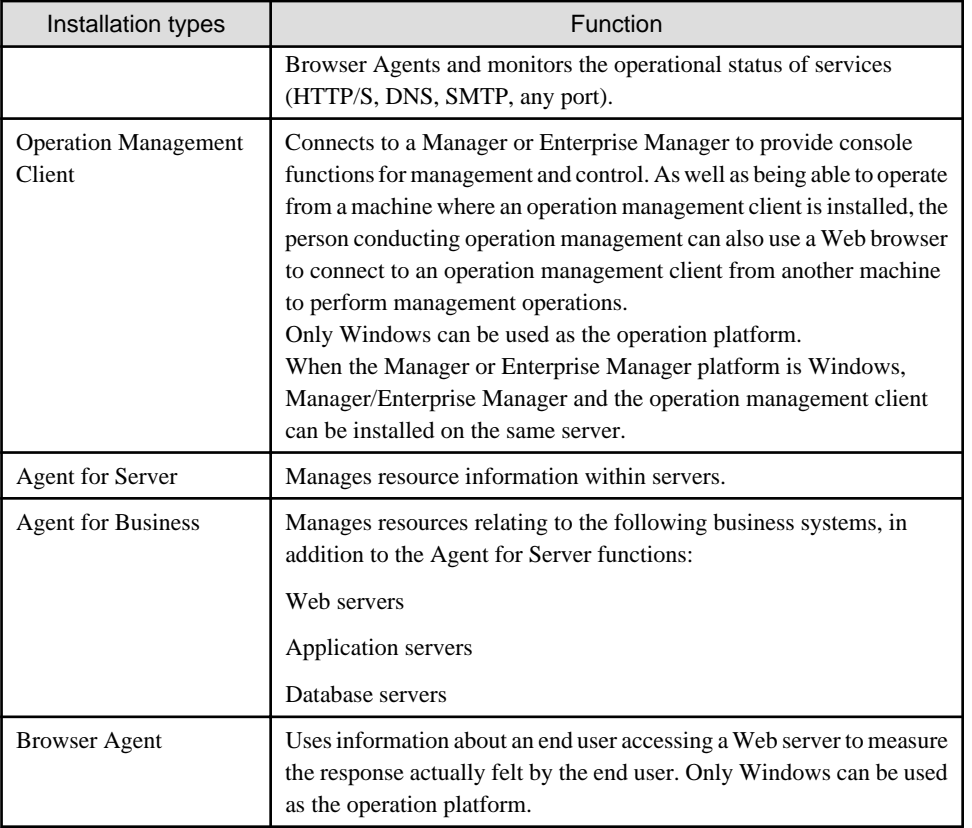

Note that there is also an agent for Agentless Monitoring that can monitor remotely from the Manager. This agent for Agentless Monitoring function is included with the Manager/Proxy Manager.

### **1.2.3 Installation Types Corresponding to Management Types**

The relationship between management types and installation types is shown in the following table using "Yes" and "No". In this table, installation types are abbreviated as follows:

- **EM** : Enterprise Manager
- **M** : Manager
- **PM** : Proxy Manager
- **AS** : Agent for Server
- **AB** : Agent for Business
- **AL** : Agent for Agentless Monitoring
- **BA** : Browser Agent

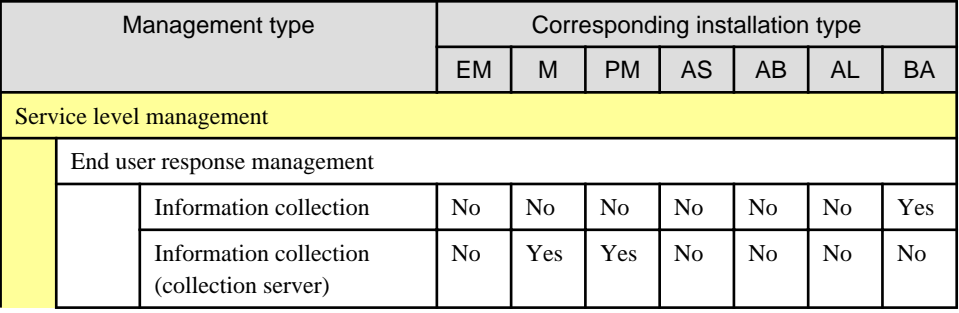

| Management type      |                                                                                                    |                                          | Corresponding installation type |                |           |                |                |           |                |
|----------------------|----------------------------------------------------------------------------------------------------|------------------------------------------|---------------------------------|----------------|-----------|----------------|----------------|-----------|----------------|
|                      |                                                                                                    |                                          | <b>EM</b>                       | M              | <b>PM</b> | <b>AS</b>      | AB             | <b>AL</b> | <b>BA</b>      |
|                      |                                                                                                    | Service operational management           | No                              | Yes            | Yes       | No             | No             | No        | No             |
|                      | Web transaction management                                                                                                    |                                          | No                              | Yes            | Yes       | No             | Yes            | No        | No             |
|                      |                                                                                                    | Server performance management            |                                 | Yes            | Yes       | Yes            | Yes            | Yes       | No             |
|                      | (summary information about the<br>CPU, memory, and disk)                                                                                                   |                                          |                                 |                |           |                |                |           |                |
|                      |                                                                                                    | Server performance management            | Yes                             | Yes            | Yes       | Yes            | Yes            | No        | N <sub>0</sub> |
|                      | (in addition to the above summary<br>information, this includes other<br>information for diagnosis, such as<br>processes, networks, and IPC<br>resources.) |                                          |                                 |                |           |                |                |           |                |
|                      |                                                                                                    | Middleware performance management        |                                 |                |           |                |                |           |                |
|                      |                                                                                                    | <b>Interstage Application</b><br>Server  | Yes                             | Yes            | Yes       | Yes            | Yes            | No        | No             |
|                      |                                                                                                    | Microsoft .NET Server                    | Yes                             | Yes            | Yes       | <b>Yes</b>     | Yes            | No        | No             |
|                      |                                                                                                    | Symfoware Server                         | Yes                             | Yes            | Yes       | No             | Yes            | No        | No             |
|                      |                                                                                                    | <b>Oracle Database Server</b>            | Yes                             | Yes            | Yes       | No             | Yes            | No        | No             |
|                      |                                                                                                    | Microsoft SQL Server                     | Yes                             | Yes            | Yes       | No             | Yes            | No        | No             |
|                      |                                                                                                    | Systemwalker Centric<br>Manager          | Yes                             | Yes            | Yes       | Yes            | Yes            | No        | No             |
|                      |                                                                                                    | <b>Systemwalker Operation</b><br>Manager | Yes                             | Yes            | Yes       | Yes            | Yes            | No        | No             |
|                      |                                                                                                    | Systemwalker Resource<br>Coordinator     | Yes                             | Yes            | Yes       | Yes            | Yes            | No        | No             |
|                      |                                                                                                    | <b>ETERNUS SF Storage</b><br>Cruiser     | Yes                             | Yes            | Yes       | Yes            | Yes            | No        | No             |
|                      |                                                                                                    | <b>SAP NetWeaver</b>                     | Yes                             | Yes            | Yes       | No             | Yes            | No        | No             |
|                      |                                                                                                    | VMware                                   | No                              | No             | No        | No             | No             | Yes       | N <sub>o</sub> |
|                      |                                                                                                    | Hyper-V                                  | No                              | No             | No        | Yes            | Yes            | Yes       | No             |
|                      |                                                                                                    | Red Hat virtualization<br>function (Xen) | No                              | N <sub>o</sub> | No        | Yes            | Yes            | Yes       | No             |
|                      | ECO information (power and<br>temperature)                                                                                                    |                                          | No                              | Yes            | Yes       | No             | N <sub>o</sub> | No        | No             |
|                      |                                                                                                    | User data management                     | Yes                             | Yes            | Yes       | Yes            | Yes            | No        | No             |
| Web usage management |                                                                                                    |                                          |                                 |                |           |                |                |           |                |
|                      |                                                                                                    | Usage analysis                           | No                              | Yes            | No        | N <sub>o</sub> | Yes            | No        | No             |
|                      | Tampering monitoring                                                                                                    |                                          | No                              | Yes            | No        | No             | Yes            | No        | No             |

Refer to "[1.3.1 Management types](#page-15-0)" for details on management types.

<span id="page-10-0"></span>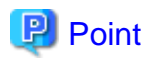

- Managers and Proxy Managers include functions equivalent to those of Agent for Business.
- If Agent functions need to be used on an Enterprise Manager, Manager or Proxy Manager, the following method can be used to register the Enterprise Manager, Manager or Proxy Manager with the Console as an Agent:

- Set up a policy on the Enterprise Manager, Manager or Proxy Manager.
- Use the policy distribution function on the Operation Management Client.

There is no need to install an Agent separately.

### **1.2.4 Supported middleware product**

The following table shows the middleware products supported by Systemwalker Service Quality Coordinator.

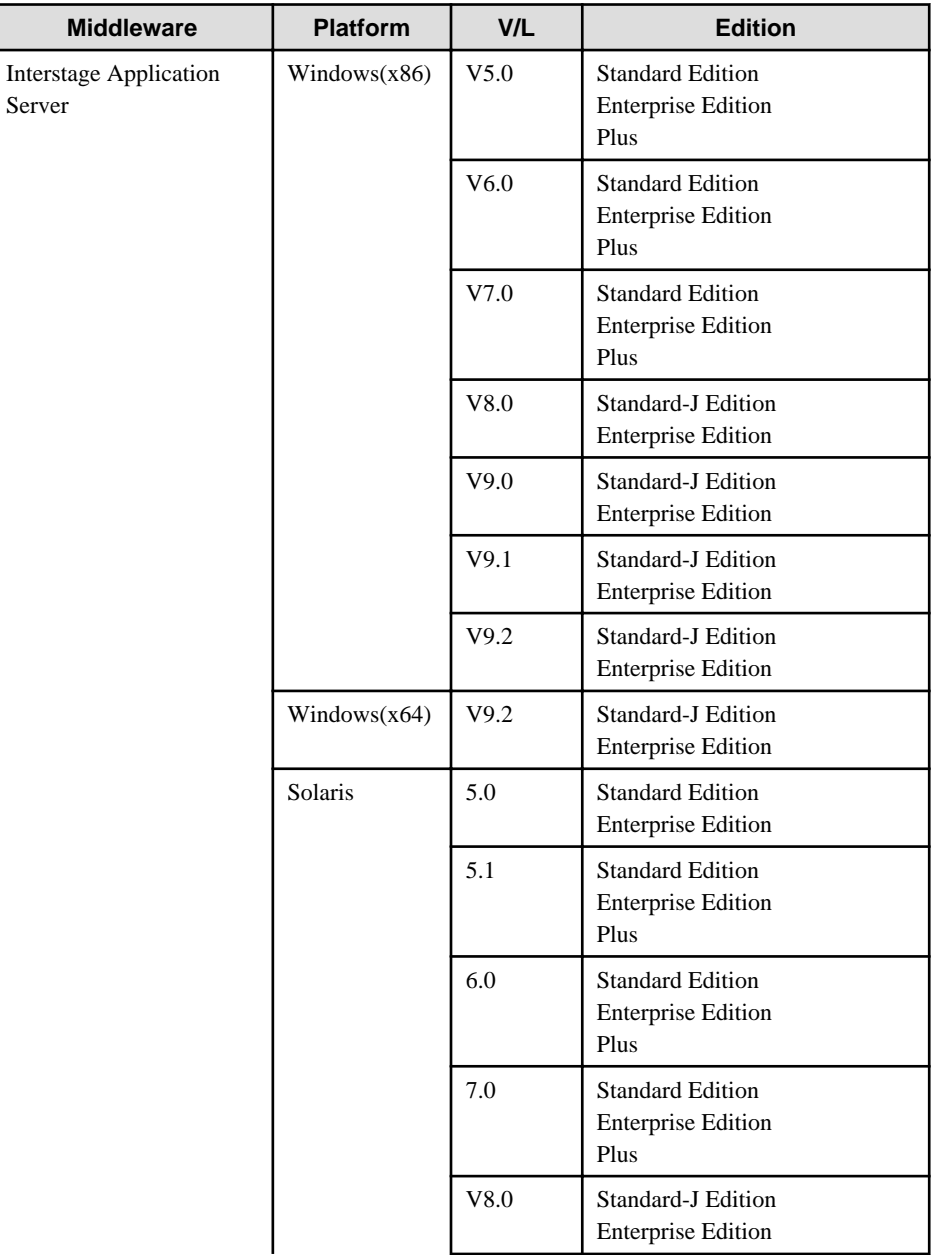

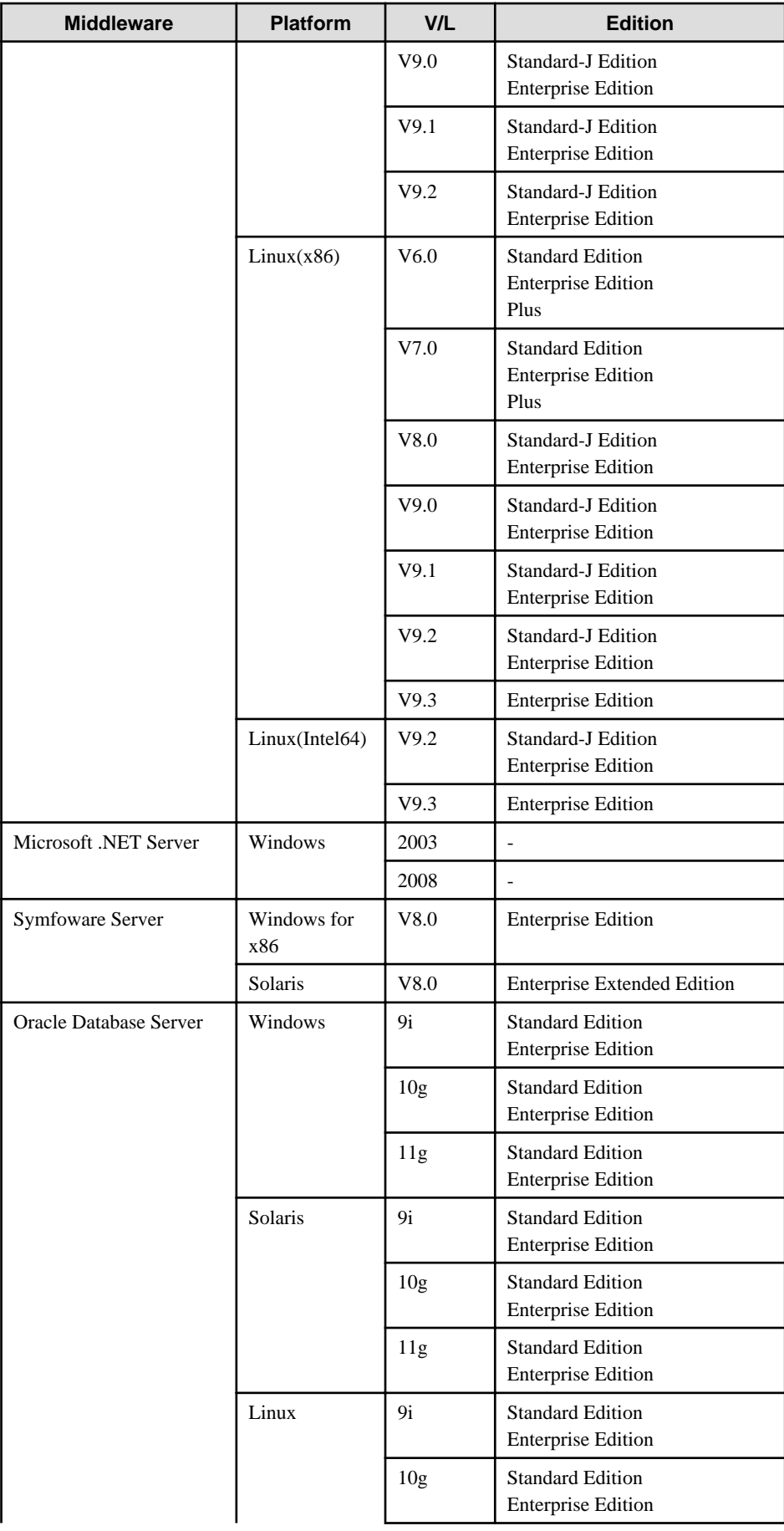

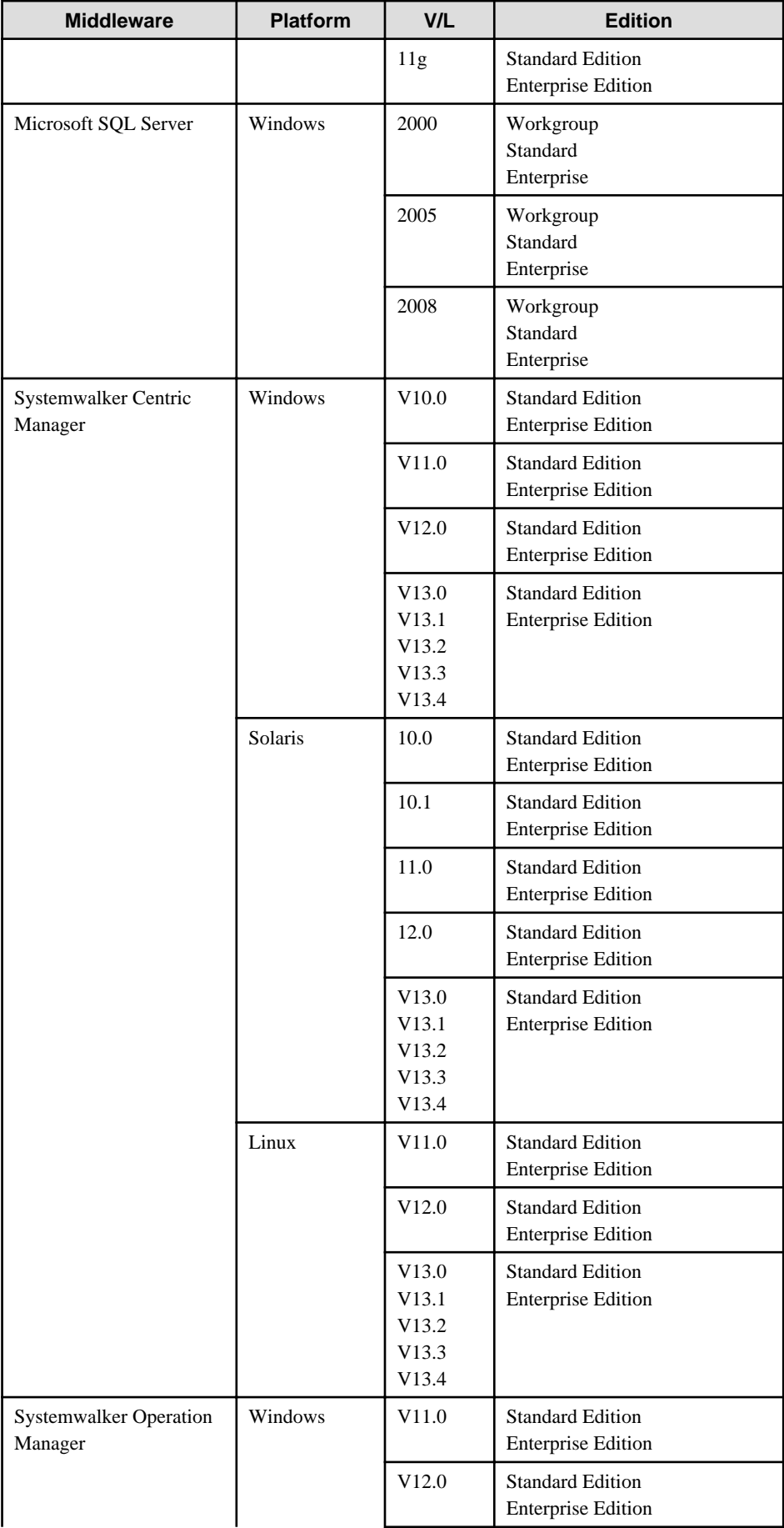

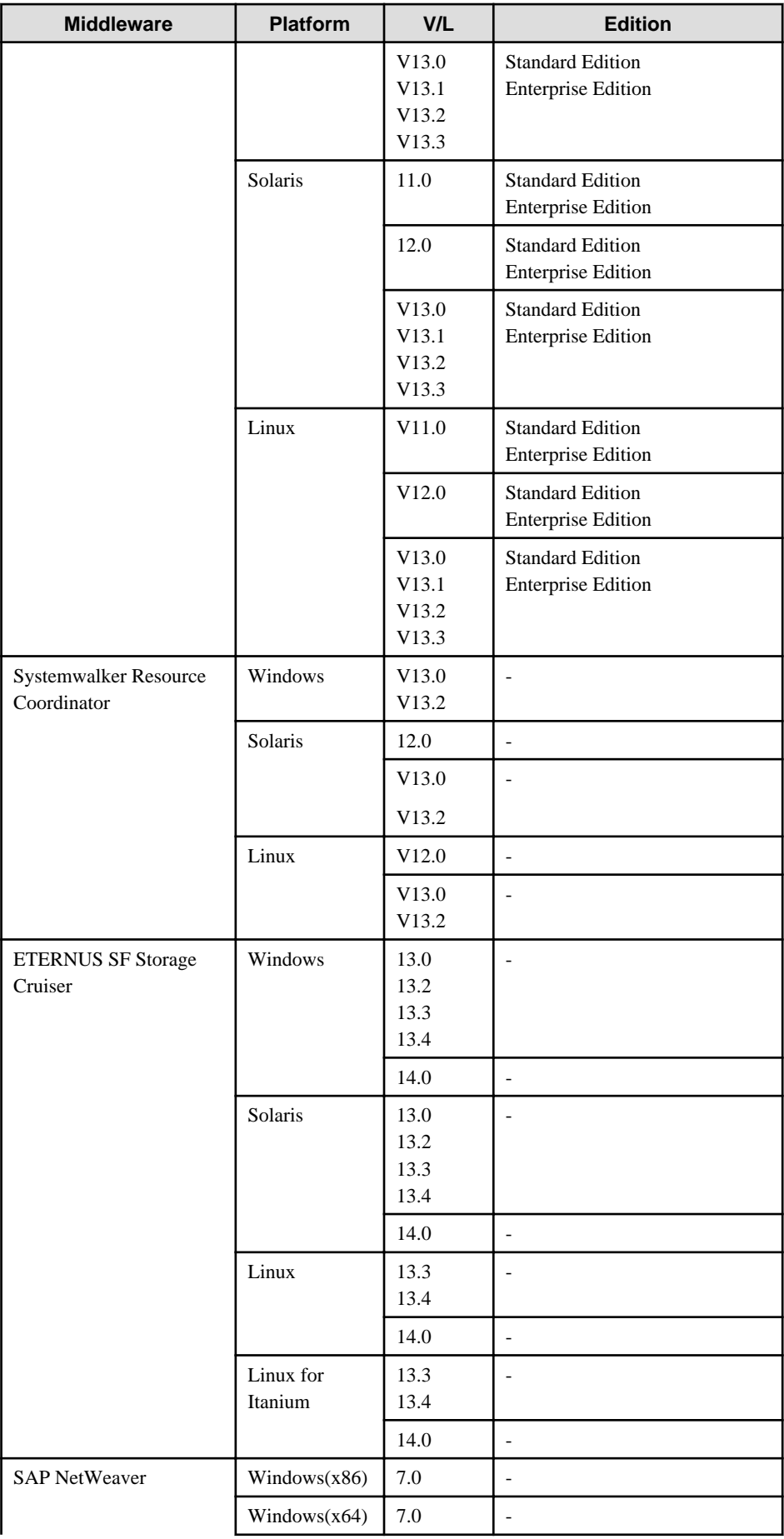

<span id="page-14-0"></span>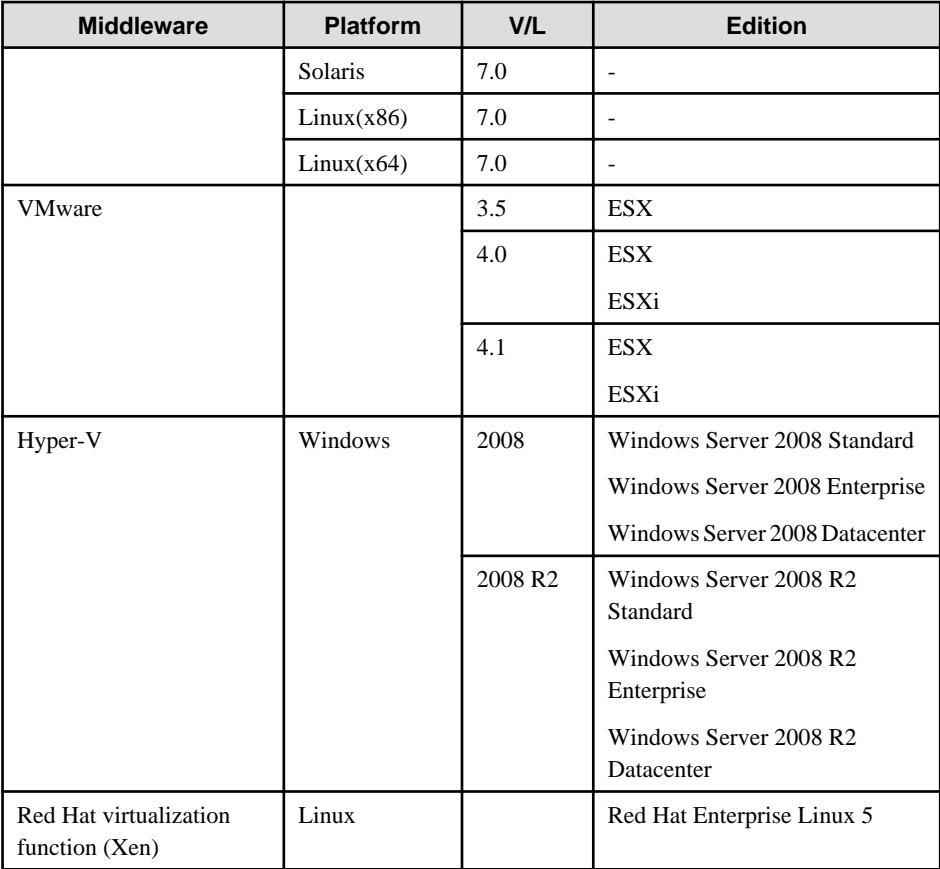

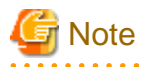

- This product does not support Interstage Application Server's multi-system function.
- Systemwalker Service Quality Coordinator can manage VMware, Hyper-V, and Red Hat virtualized functions on a physical server where up to 50 virtual servers are operated.

- The range of support for middleware on 64-bit Windows or Linux systems is as follows:
	- For 32-bit (x86) version Systemwalker Service Quality Coordinator Supports middleware that operates in 32-bit compatible mode as a 32-bit application.
	- For 64-bit (x64) version Systemwalker Service Quality Coordinator Supports middleware that operates in 64-bit mode as a 64-bit application.

# **1.3 Function Organization**

This section describes the organization of functions provided by Systemwalker Service Quality Coordinator.

- [1.3.1 Management types](#page-15-0)
- [1.3.2 Display and analysis functions](#page-16-0)

# <span id="page-15-0"></span>**1.3.1 Management types**

The different types of management that can be performed with Systemwalker Service Quality Coordinator can be generally categorized as "Service level management" and "Web usage management", as shown in the following table.

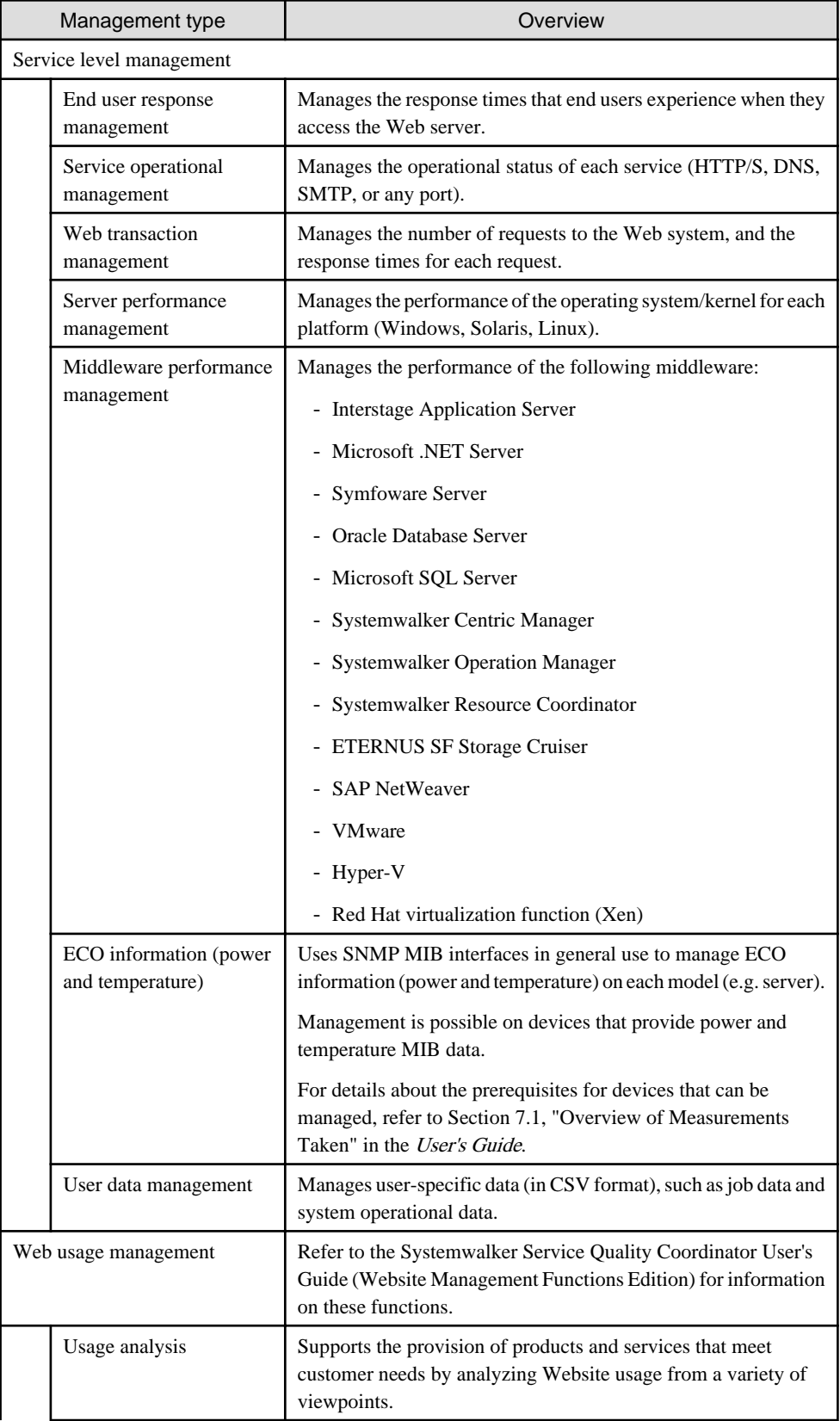

<span id="page-16-0"></span>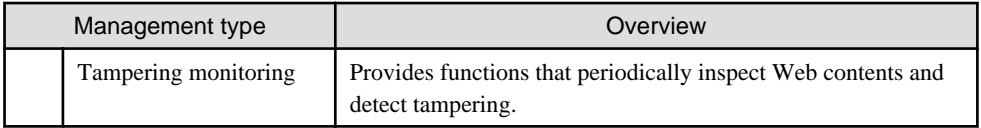

### **1.3.2 Display and analysis functions**

Systemwalker Service Quality Coordinator provides the following display and analysis functions:

- Console
- Dashboard

### **Console**

Console of Systemwalker Service Quality Coordinator provides the following display and analysis functions:

- Summary display This display function enables users to quickly understand the current status of the entire system.
- Drilled-Down display

This function displays detailed information when problems occur. While the summary display shows only an overview of the entire system, the Drilled-Down display shows detailed information for each resource.

#### - **Analysis** window and **Scheduled Report** window

This window outputs regular analysis graph displays and reports for periodic inspection and reporting purposes. Depending on the exact level of detail required, and the specific objectives to be achieved, three levels of analysis graphs/ reports are available: Full system inspection analysis/report, Categorized diagnostic analysis/report, and Detailed analysis/report. Reports are available on a daily, weekly or monthly base, and/or on demand.

Refer to "[3.3 Overview of Display Windows](#page-43-0)" and User's Guide (Console Edition) for details.

### **Dashboard**

A dashboard is provided in the Enterprise Edition.

The dashboard provides a customizable display of important information extracted from the array of data collected by the Systemwalker Service Quality Coordinator, making the information readily available for day to day oversight and operations.

While the console provides a standard fixed view for Systemwalker Service Quality Coordinator data, the display of the dashboard is highly customizable, so you can create a presentation of data that is most appropriate for your needs.

The dashboard is mainly used by managers to view the status of areas of the system they are responsible for.

# <span id="page-17-0"></span>**Chapter 2 Configuration Models**

This section explains how Systemwalker Service Quality Coordinator products can be combined.

- 2.1 Basic model comprising a Manager and Agents
- [2.2 Relay model using Proxy Managers](#page-18-0)
- [2.3 Response management model using Browser Agents](#page-19-0)
- [2.4 Operation Model for Agents for Agentless Monitoring](#page-20-0)
- [2.5 Two-tier Manager Operation Model](#page-21-0) (Enterprise Edition only)
- [2.6 Manager redundancy model](#page-22-0) (Enterprise Edition only)
- [2.7 Cluster System Operation Model](#page-22-0) (Enterprise Edition only)
- [2.8 Dashboard Operation Model](#page-24-0) (Enterprise Edition only)
- [2.9 Communication Modes](#page-24-0)

# **2.1 Basic model comprising a Manager and Agents**

This is the most basic model. It consists of a Manager and a number of Agents.

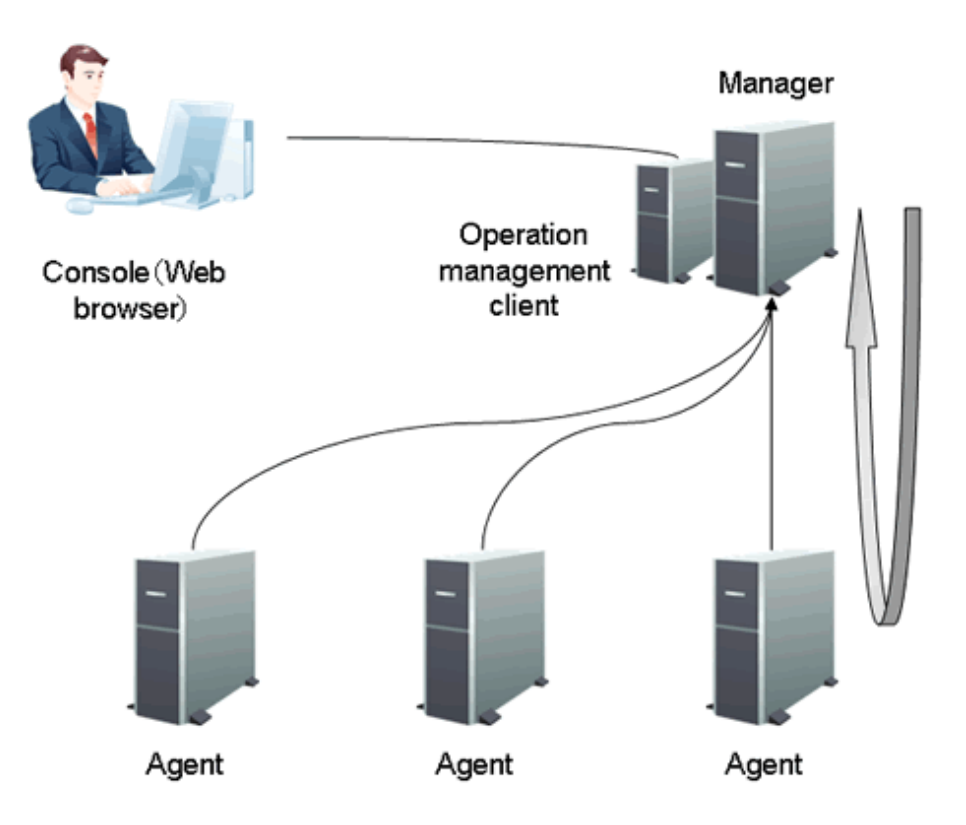

- Each Agent collects performance information from their local server. The information that is collected is then managed collectively on the Manager.
- The Manager can monitor the operation of managed services such as HTTP and DNS by regularly polling each service and confirming its response.

<span id="page-18-0"></span>- In the above diagram, the operation management client and the Manager are located on separate machines. However, if the Manager is installed on a Windows machine, it can be installed on the same machine as the operation management client.

# **Note**

When the Manager is operating in a cluster system, the Manager and the operation management client cannot be installed on the same machine.

. . . . . . . . . . . . . . . . .

(Cluster system operation is a function provided by the Enterprise Edition.) 

- In addition to using the operation management client, the system administrator can conduct operation management from a Web browser located on a separate machine. In this case, the system administrator connects to the operation management client via HTTP as shown in the diagram above.
- With normal operation, one Manager can manage up to approximately 50 Agents, but the maximum number of Agents that can be managed depends on the disk performance of the Manager.
- By splitting the Manager physical disk into summary data, resource data and archive files, the number of Agents that can be managed by one Manager can be extended to approximately 300. Refer to Section 6.6.1 "Changing the PDB/Archive File Storage Location" in the *Installation Guide* for details on how to split the disk.

# **2.2 Relay model using Proxy Managers**

In this model, communications between Managers and Agents are relayed by Proxy Managers.

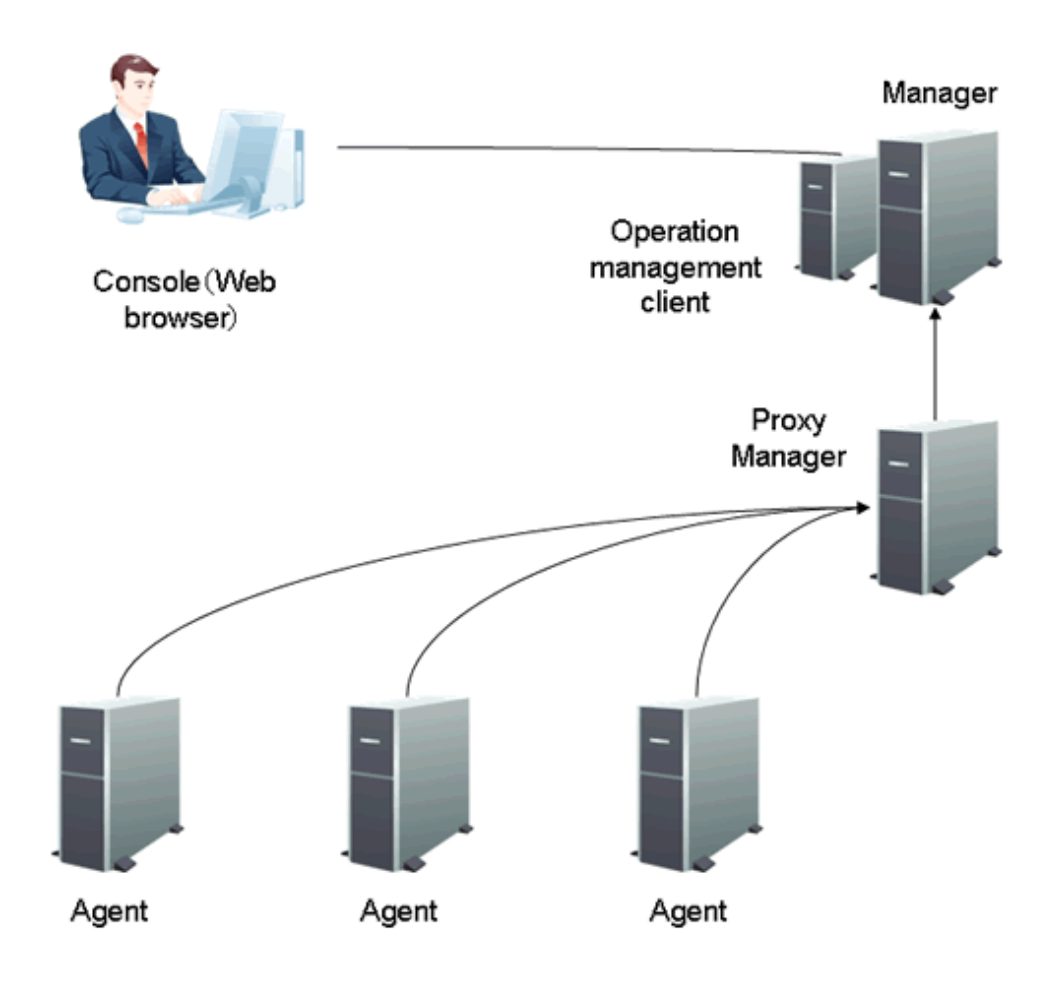

- <span id="page-19-0"></span>- Each Agent collects performance information from their local server. The information that is collected is then passed through the Proxy Manager to the Manager where it is managed collectively.
- The Proxy Manager can monitor the operation of managed services such as HTTP and DNS by regularly polling each service and confirming its response. (It substitutes for the Manager function.)
- When Manager and Agent are separated by a firewall, Proxy Manager can be placed on the Agent side and used as a relay to consolidate communications and improve the security of a site.
- With normal operation, one Manager can manage up to approximately 50 Agents and Proxy Managers, but the maximum number of Agents and Proxy Managers that can be managed depends on the disk performance of the Manager.
- By splitting the Manager physical disk into summary data, resource data and archive files, the number of Agents that can be managed by one Manager can be extended to approximately 300. Refer to Section 6.6.1 "Changing the PDB/Archive File Storage Location" in the Installation Guide for details on how to split the disk.
- Only "Push" operations can be used between Managers and Agents.

# **2.3 Response management model using Browser Agents**

This model uses Browser Agents to measure the response times felt by end users.

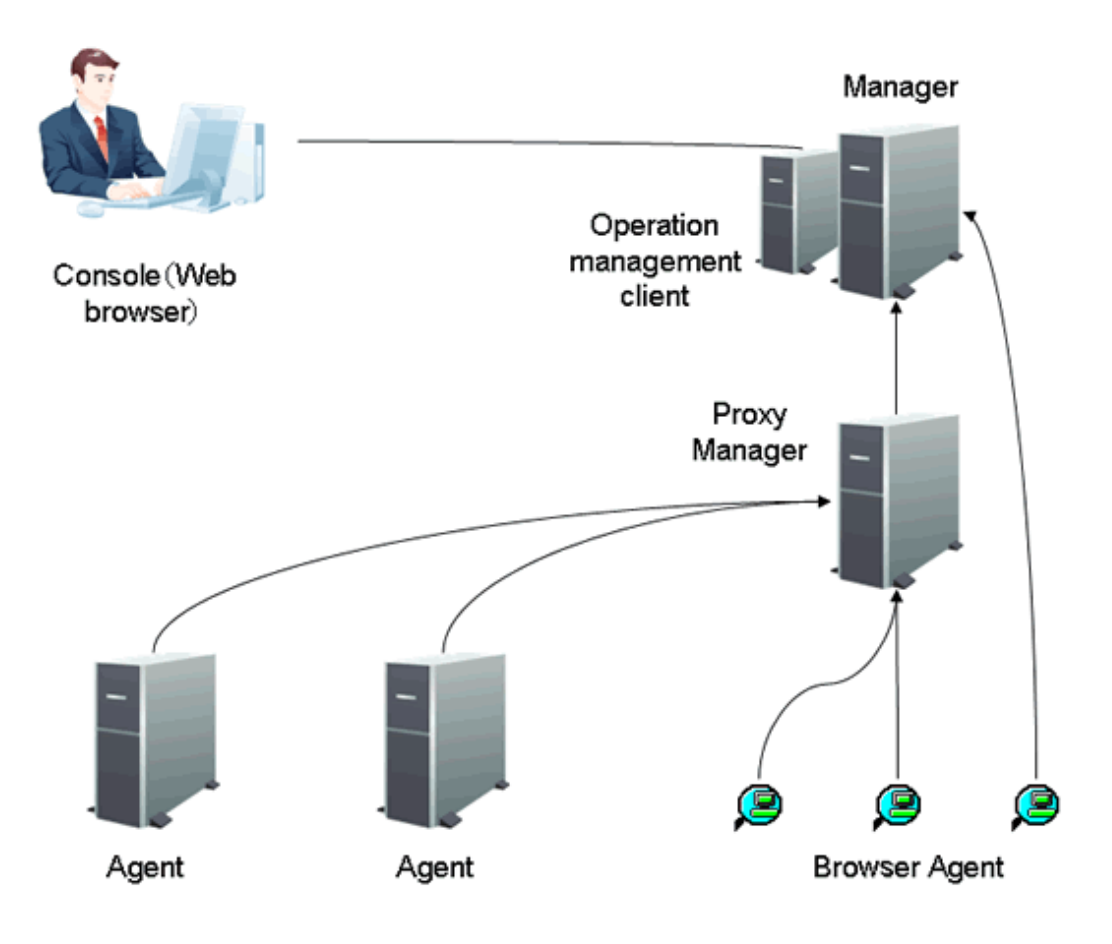

- A Browser Agent is installed on an end user machine that is to be measured.
- The Website to be measured, the name of the Browser Agent (identifier), and the location where the measured response information is to be sent are registered with the Browser Agent in advance.
- <span id="page-20-0"></span>- The Browser Agent measures response times only when the Web browser is used to access the particular Website that is to be measured.
- Response information can be sent to Managers and Proxy Managers.

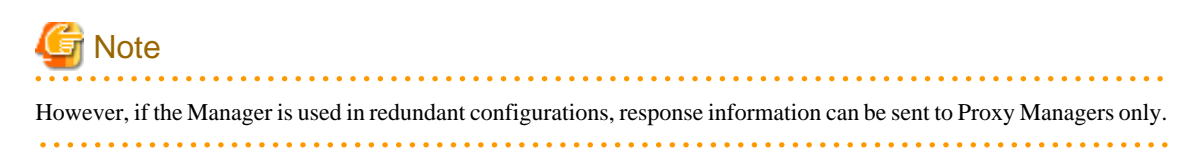

# **2.4 Operation Model for Agents for Agentless Monitoring**

This model describes monitoring by an agent for Agentless Monitoring used when a server does not have an Agent installed.

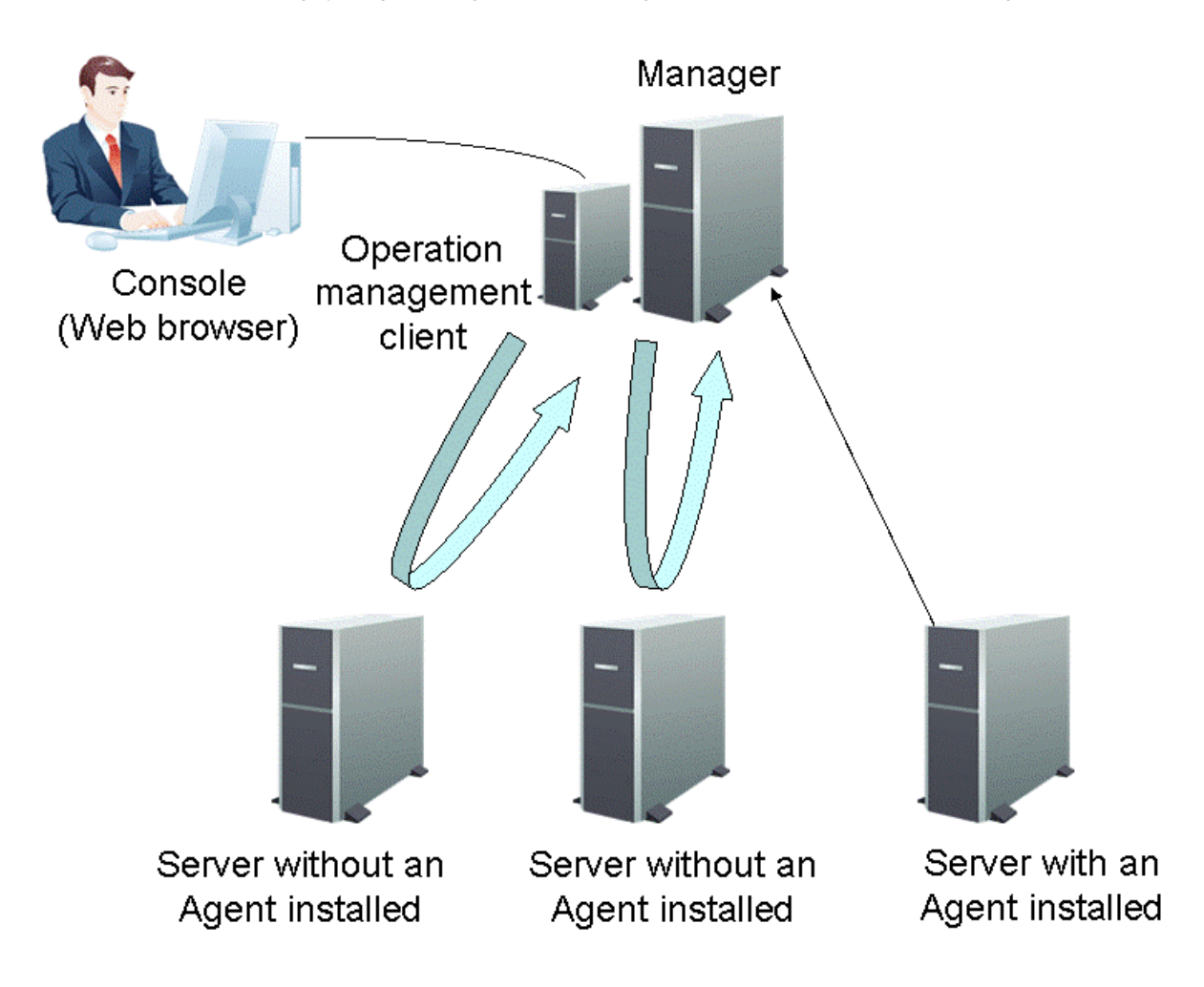

- The Manager/Proxy Manager remotely collects performance information from servers that do not have Agents installed. The information that is collected is then managed collectively on the Manager.
- The Manager can collectively manage both servers with Agents installed and servers without Agents installed.
- One Manager can manage about 50 servers. The exact number, however, depends on the Manager's disk performance and memory usage.
- If a server already has an Agent installed on it, then you cannot monitor performance from the monitoring server (Manager) that an Agent is connected to using an agent for Agentless Monitoring. Attempts to perform such a connection may result in inconsistencies in the data collected.

<span id="page-21-0"></span>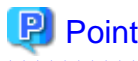

. . . . . . . . . . . .

**EE** 

When collecting information from physical servers that act as virtual resources (with VMware, Hyper-V, and Red Hat virtualized functions (Xen)), count the number of physical servers rather than the number of virtual servers.

When collecting information from virtual servers, count the number of virtual servers to be monitored.

### **2.5 Two-tier Manager Operation Model**

In this model, a Manager is installed for each section and Enterprise Manager conducts centralized management of the entire system from the Center. By constructing the Manager in two tiers, it becomes possible to manage large-scale systems.

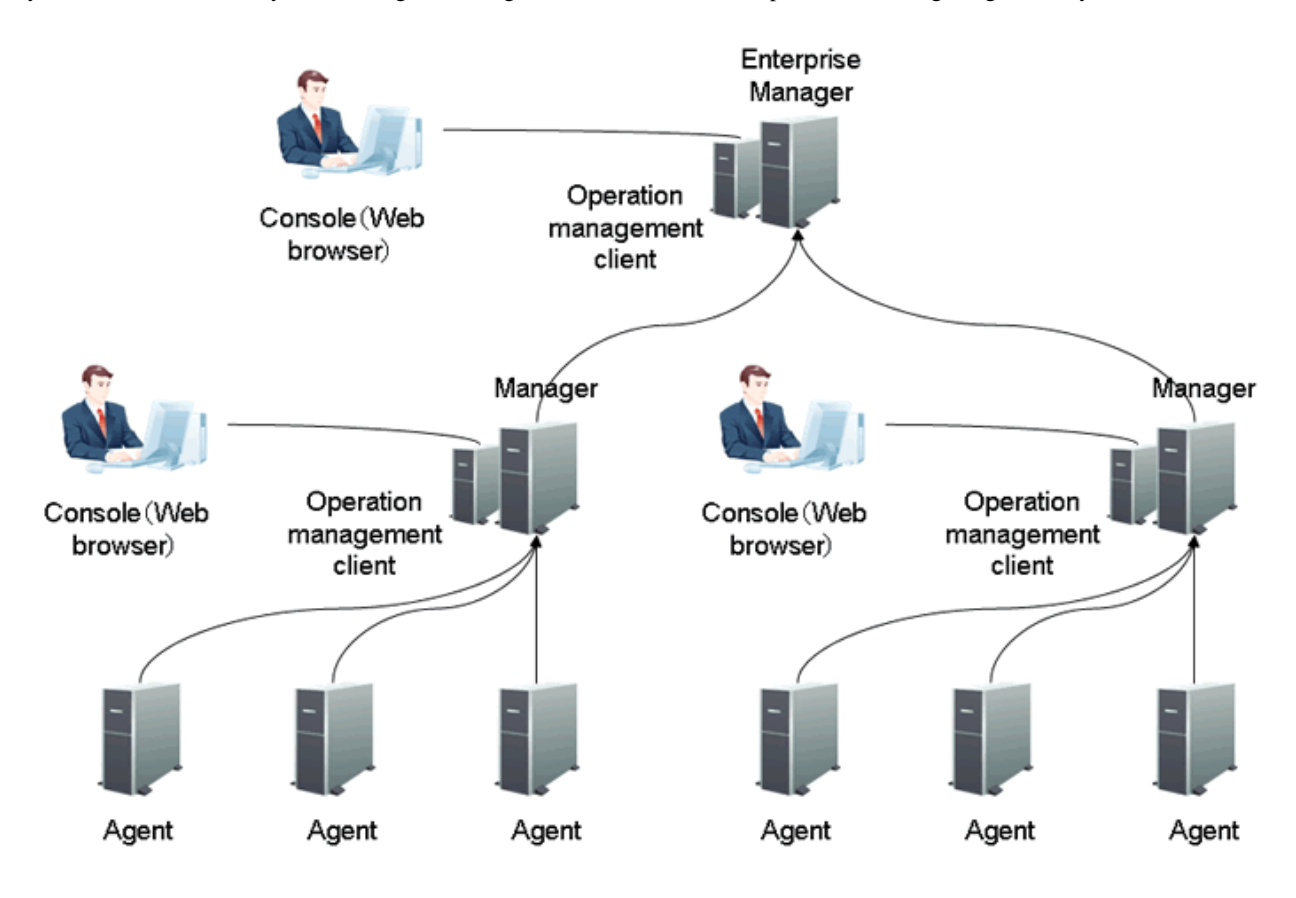

- Centralized management of the entire system is normally performed from an operation management client connected to Enterprise Manager. However, it is also possible to manage each section from the operation management clients connected to the Managers while managing the entire system from the operation management client connected to the Enterprise Manage. To do this, parameters must be specified with the two-tier Manager setup command when the environment is created.
- The total number of Agents and Proxy Managers that can be managed by a single Manager is about 50. By splitting the Manager physical disk into summary data, resource data and archive files, the number of Agents that can be managed by one Manager can be extended to approximately 300. Refer to Section 6.6.1 "Changing the PDB/Archive File Storage Location" in the Installation Guide for details on how to split the disk.

And normally a single Enterprise Manager can manage about 10 Managers, meaning that about 500 Agents and Proxy Managers can be managed in a two-tier operation. Further, changing the method of storing the performance data can increase the number of Managers that a single Enterprise Manager can manage. To do this, parameters must be specified with the two-tier Manager setup command. Refer to ["3.2.5 Enterprise Manager"](#page-41-0) for details.

<span id="page-22-0"></span>- Only the "Push" communication method can be used in this configuration model. Refer to ["2.9.1 Communication mode](#page-24-0) [using the Push method](#page-24-0)" for details on the push method.

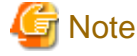

Two Managers performing redundant operations cannot connect to a single Enterprise Manager.

### **EE**

# **2.6 Manager redundancy model**

In this model, two Managers are used to manage the same system. This means that if one node fails, it is possible to continue management operations by switching to the other node.

Even if one Manager cannot be used due to a network fault, etc., this system permits the Manager connected to a functioning network to take over management operations. This differs from the redundancy that is achieved using a cluster system.

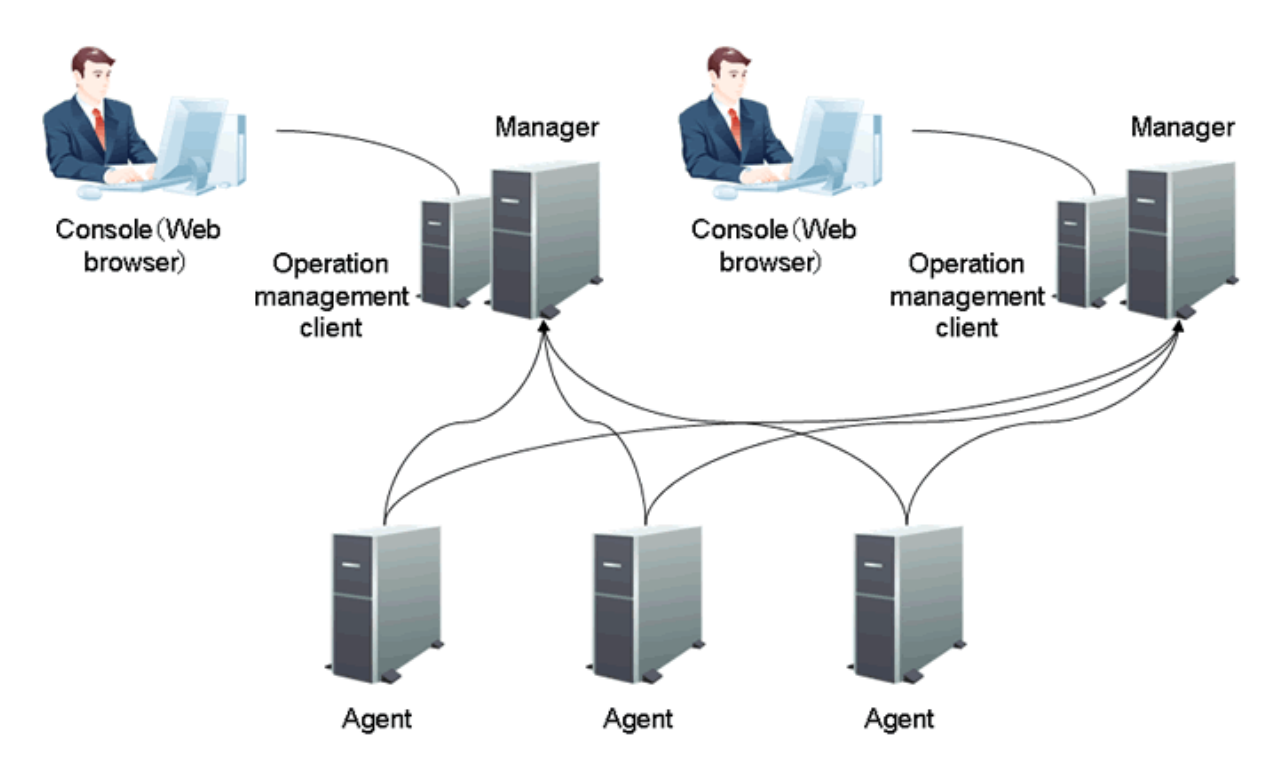

### **Note**

- If Agent functions are used on Managers, performance information collected by one Manager cannot be used by another Manager.

When an Enterprise Manager is used as the host server of Managers in a redundant configuration, a separate instance of Enterprise Manager must be provided for each Manager.

- Performance information cannot be managed using the agent for Agentless Monitoring function on Managers in a redundant configuration.

#### **2.7 Cluster System Operation Model EE**

The management mechanism provided by a Manager can be operated in a cluster system. This improves the availability of management operations because if a problem develops on one node, operations can continue on the remaining normal node.

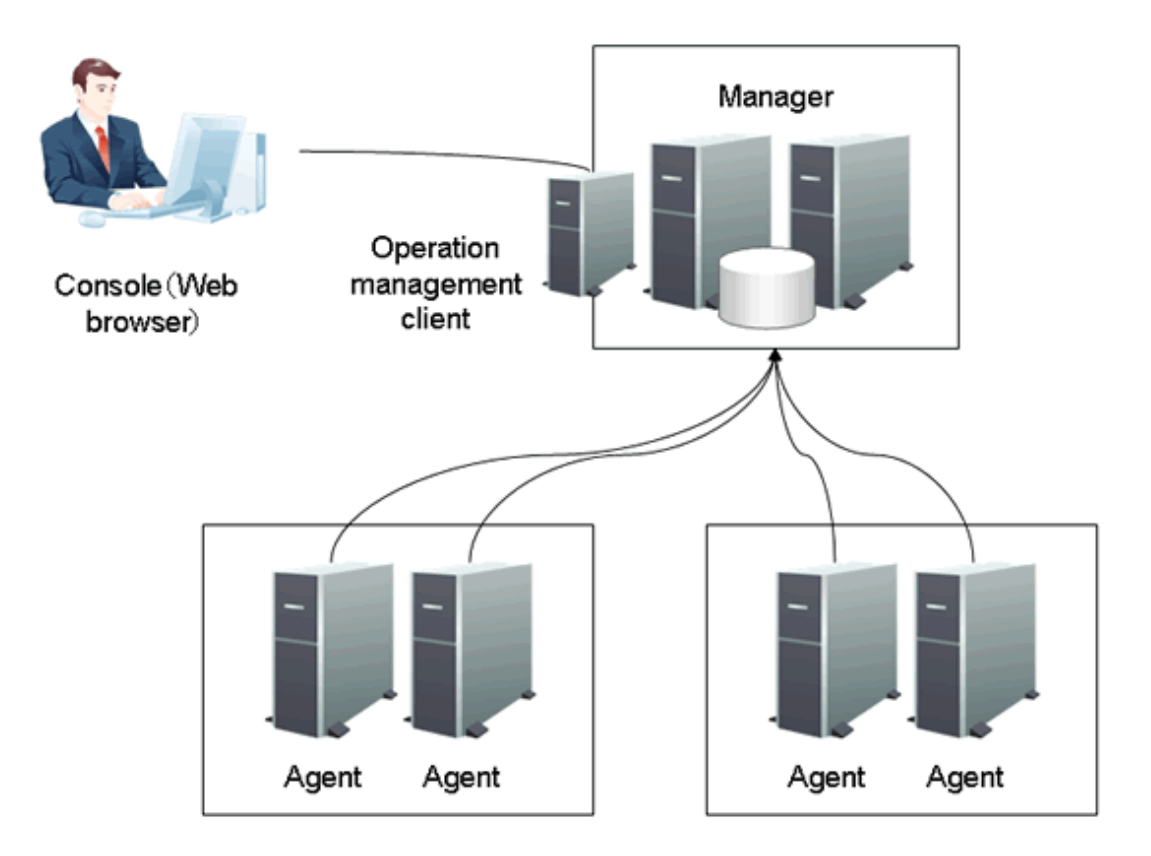

### **Cluster system operation and corresponding installation types**

- Enterprise Manager

An Enterprise Manager can be used in cluster configurations.

- Manager

A Manager can be used in cluster configurations.

- Proxy Manager

The servers making up a cluster system can be monitored individually.

- Agent for Business

The servers making up a cluster system can be monitored individually.

- Agent for Server

The servers making up a cluster system can be monitored individually.

- Agent for Agentless Monitoring

The servers making up a cluster system can be monitored individually. To do so, they must be able to communicate with the physical IP address of each server.

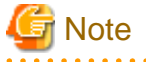

- When collecting the performance information of Managers or Enterprise Managers that make up a cluster system, performance information cannot be collected at the standby node.

- If an Agent for Server, Agent for Business or Proxy Manager is installed on servers making up a cluster system, each of the servers in the cluster system is monitored individually. For this reason, performance information cannot be collected from middleware and other software that is not running on the standby node.

#### <span id="page-24-0"></span>**2.8 Dashboard Operation Model EE**

The dashboard provides a customizable display of important information extracted from the array of data collected by the Systemwalker Service Quality Coordinator, making the information readily available for day to day oversight and operations. While the console provides a standard fixed view for Systemwalker Service Quality Coordinator data, the display of the dashboard is highly customizable and users can create a presentation of data that is most appropriate for their needs. The console and dashboard have different roles, for instance:

#### Console

The system administrator uses the console to review and analyze operations occurring across the entire system.

#### Dashboard

The dashboard is used by managers to view the status of areas of the system they are responsible for.

Individual users employ the Analytics Studio (provided with Systemwalker Service Quality Coordinator) to create their own dashboard's which contain only the information they need, in the exact layout they want, showing graphs in the format they choose. These customized dashboards can be viewed with a Web browser.

Refer to Chapter 1, "Overview" in the User's Guide (Dashboard Edition) for details.

# **2.9 Communication Modes**

This section explains the communication modes used by Systemwalker Service Quality Coordinator. The communication modes can be broadly divided into two types.

- 2.9.1 Communication mode using the Push method
- [2.9.2 Communication mode using the Pull method](#page-26-0)

### **2.9.1 Communication mode using the Push method**

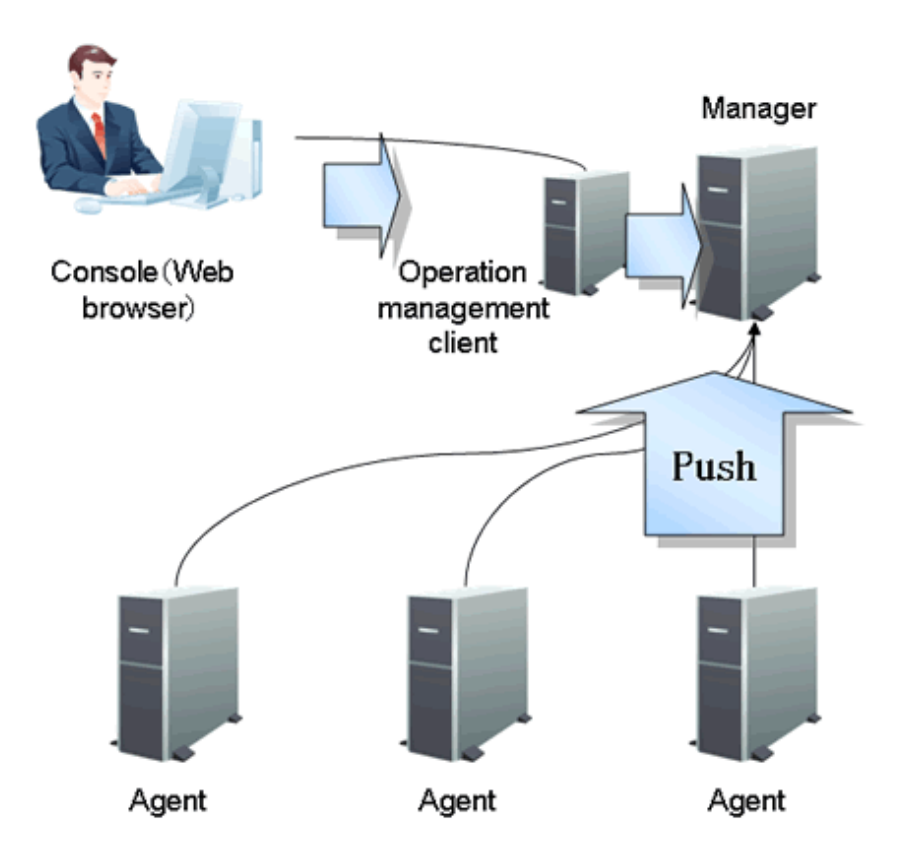

Communications normally take place as shown in the above diagram. The arrows indicate the direction of communications.

- Between Agent (including Proxy Manager) and Manager Communications occur using a custom protocol (port number 2344). This mode pushes data from the Agent to the Manager.
- Between Operation Management Client and Manager Communications occur using a custom protocol (port number 2344 and 2345). Port 2344 is used for communication with the Manager to store definition information for the Management Console. Port 2345 is used to extract data from the Manager for display.
- Between Console and Operation Management Client Communications occur using HTTP. Display data created by the operation management client is downloaded using HTTP.

# **P** Point

When two-tier Manager operation is performed (i.e., when Enterprise Manager is installed), the communication mode used with Enterprise Manager is as shown on the next page. The communication modes used between Agent (including Proxy Manager) and Manager, between operation management client and Manager, and between console and operation management client are the same as those described above.

<span id="page-26-0"></span>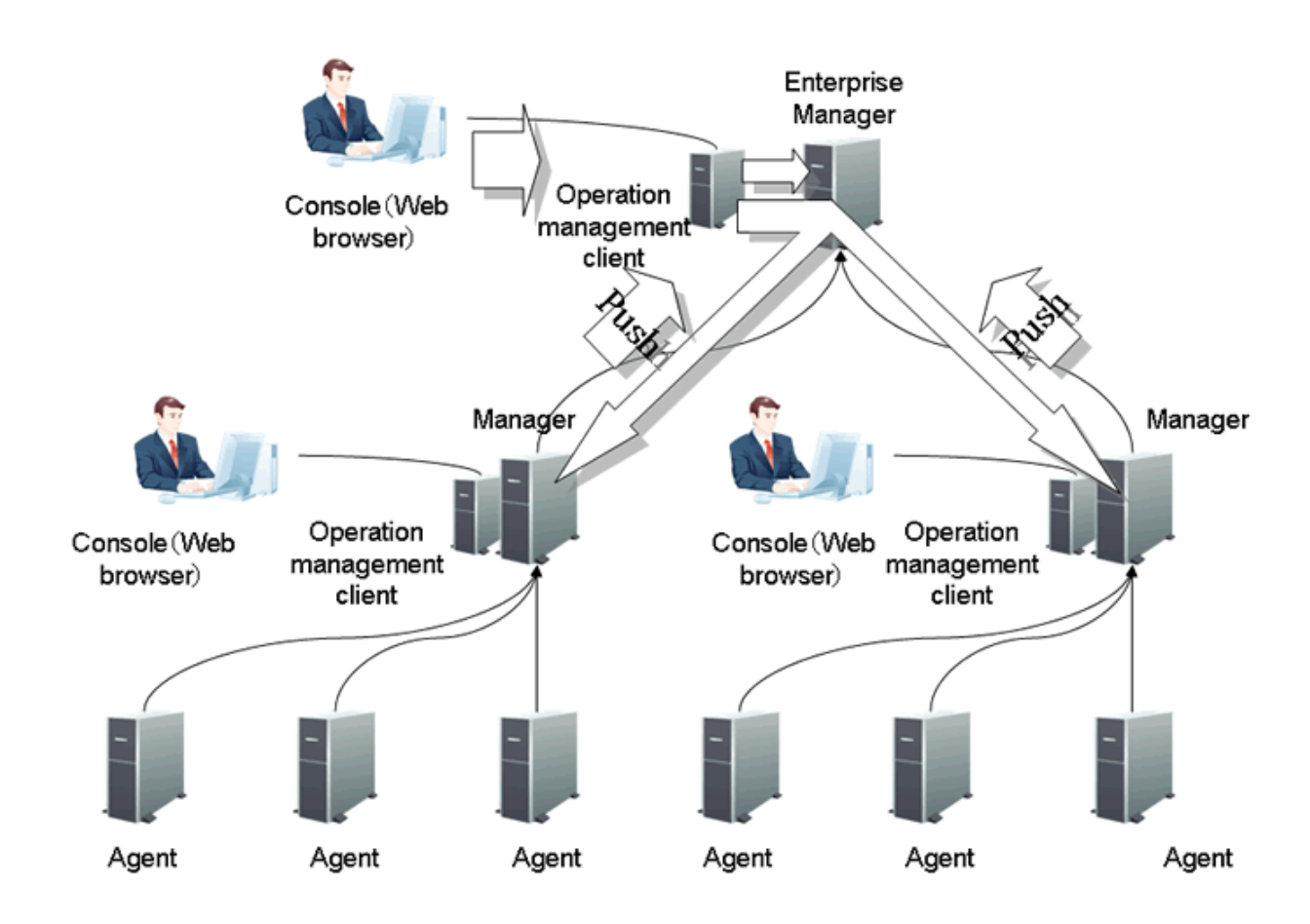

- Between Manager and Enterprise Manager Communications occur using a custom protocol (port number 2344). This mode pushes data from the Manager to the Enterprise Manager.
- Between operation management client, Enterprise Manager and Manager Communications occur using a custom protocol (port number 2344 and 2345). Port 2344 is used for communication with the Manager to store definition information for the Management Console. Port 2345 is used to extract data from the Manager for display.

# See

In Push communication mode, the other communicating parties can be restricted. Refer to 6.11, "Secure Communications" in the Installation Guide for details. . . . . . . . . . . . . . . . . . .

# **2.9.2 Communication mode using the Pull method**

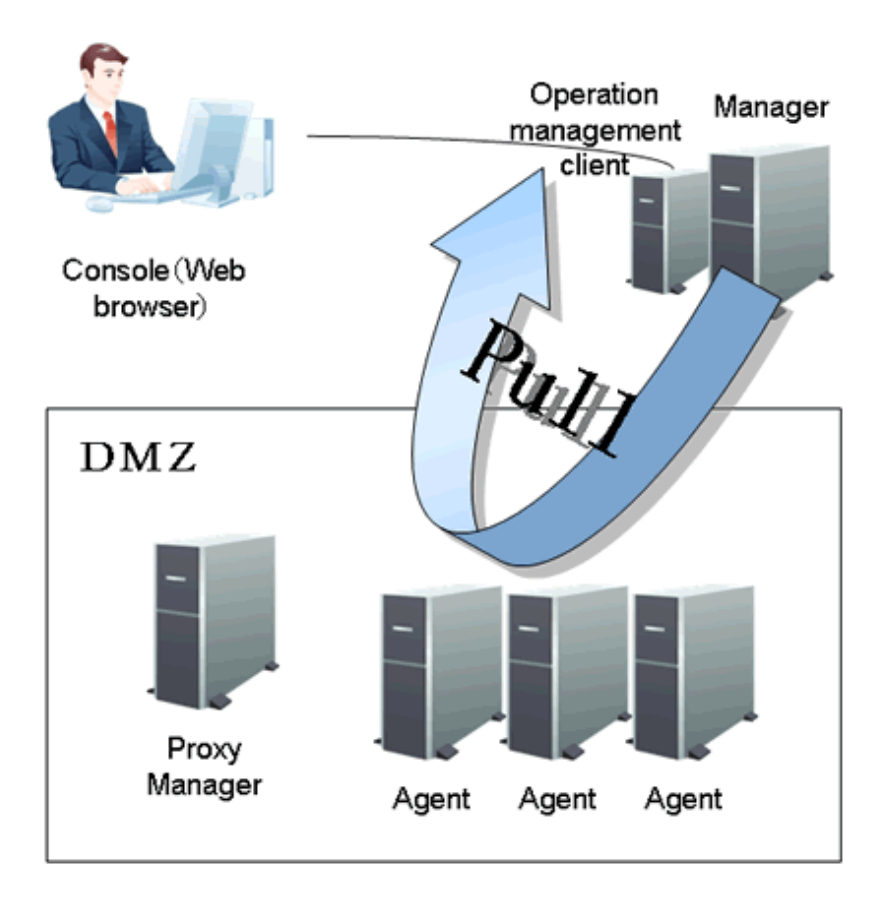

If communications between Managers and Agents (including Proxy Managers) is restricted, such as in Internet environments, the "Pull" method can be used instead of the "Push" method, as shown in the figure above.

For communications using the "Pull" method, an HTTP environment must be created where the Agents (and Proxy Managers) are located, using either of the following methods:

- Using the functions provided by this product

This method uses the thttpd service that is provided as a standard part of this product's Agent and Proxy Manager functions. Any desired port number can be set as the port number for this service. (The default is 23440.)

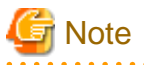

The thttpd service does not start by default, and so it must be started in order to perform communications using the "Pull" method.

The thttpd service is used in the policy distribution function as well. It must be started when executing the policy definition information distribution command or the policy remote operation command.

Refer to Chapter 2, "Starting and Stopping Resident Processes" in the *Reference Guide* for the method used to start the thttpd service or daemon.

. . . . . . . . . . . . . . . . . . .

- Using a general http service

This method uses a general http service, such as Apache, by defining a dedicated alias for this product.

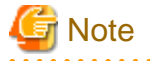

- Communication occurs using the Push method when a Manager operates in a two-level configuration.
- Communication using the Pull method is driven by the Manager at regular intervals (of approximately 10 minutes). This means that it can take up to 20 minutes until information appears in the summary window.

- To send data between V11 or V12 Agents and V13 Managers via "Pull" communications, install V13 Proxy Managers between them.

. . . . . . . . . . . . . . . . . . . .

Refer to "[2.2 Relay model using Proxy Managers](#page-18-0)" for details on relay Proxy Managers.

- V13 Agents cannot connect to V11 or V12 Managers using "Pull" communications.

# See

. . . . . . . . . .

Refer to Chapter 4,"Pull Type Communication Settings" in the *Installation Guide* for details on communication using the Pull method.

Refer to Chapter 5, "Setting Up the Communication Environment" in the *Installation Guide* for details on the communication environment.

Refer to Chapter 11, "Policy Distribution" in the User's Guide for details on policy distribution.

# <span id="page-29-0"></span>**Chapter 3 Product Architecture**

This chapter explains the mechanism and behavior of each component of this product.

- 3.1 Overview
- [3.2 Components](#page-33-0)
- [3.3 Overview of Display Windows](#page-43-0)

# **3.1 Overview**

This section explains an overview of Systemwalker Service Quality Coordinator.

- 3.1.1 Monitoring and assessment functions
- [3.1.2 Basic Component Configuration](#page-30-0)
- [3.1.3 Collection policies and configuration information](#page-31-0)

### **3.1.1 Monitoring and assessment functions**

The functions provided by Systemwalker Service Quality Coordinator can be broadly divided into a monitoring function and an assessment function.

# **Monitoring Function Assessment Function**

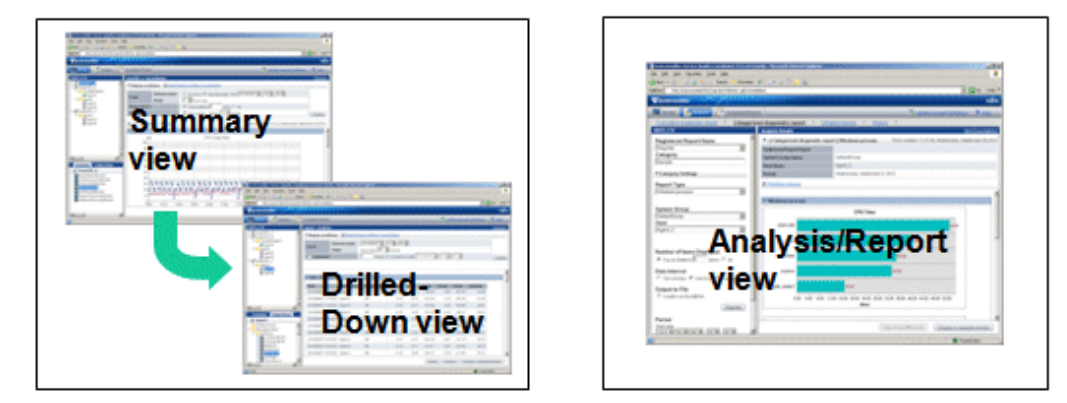

The monitoring function provides the Summary function and the Drilled-Down function. The Summary function (which includes threshold monitoring) is used to check whether the system as a whole is healthy and check for problems, and the Drilled-Down function analyzes resources in detail to isolate problems.

For the assessment function, the Report function is provided in order to periodically evaluate the system over certain periods of time.

The Report function provides an Analysis function that displays a report whenever you need to see one, and a Scheduled Report function that automatically outputs reports on a daily, weekly, or monthly basis, depending on the report conditions you register in the scheduler.

<span id="page-30-0"></span>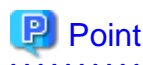

Systemwalker Service Quality Coordinator provides functions that support both the monitoring and assessment aspects of operation management, while keeping system overheads to a minimum.  $\sim$ 

Also, a dashboard is provided in the Enterprise Edition.

The dashboard provides a customizable display of important information extracted from the array of data collected by the Systemwalker Service Quality Coordinator, making the information readily available for day to day oversight and operations.

While the console provides a standard fixed view for Systemwalker Service Quality Coordinator data, the display of the dashboard is highly customizable, so you can create a presentation of data that is most appropriate for your needs.

The dashboard is mainly used by managers to view the status of areas of the system they are responsible for.

### **3.1.2 Basic Component Configuration**

This section explains the configuration and basic behavior of Systemwalker Service Quality Coordinator components using the following figure.

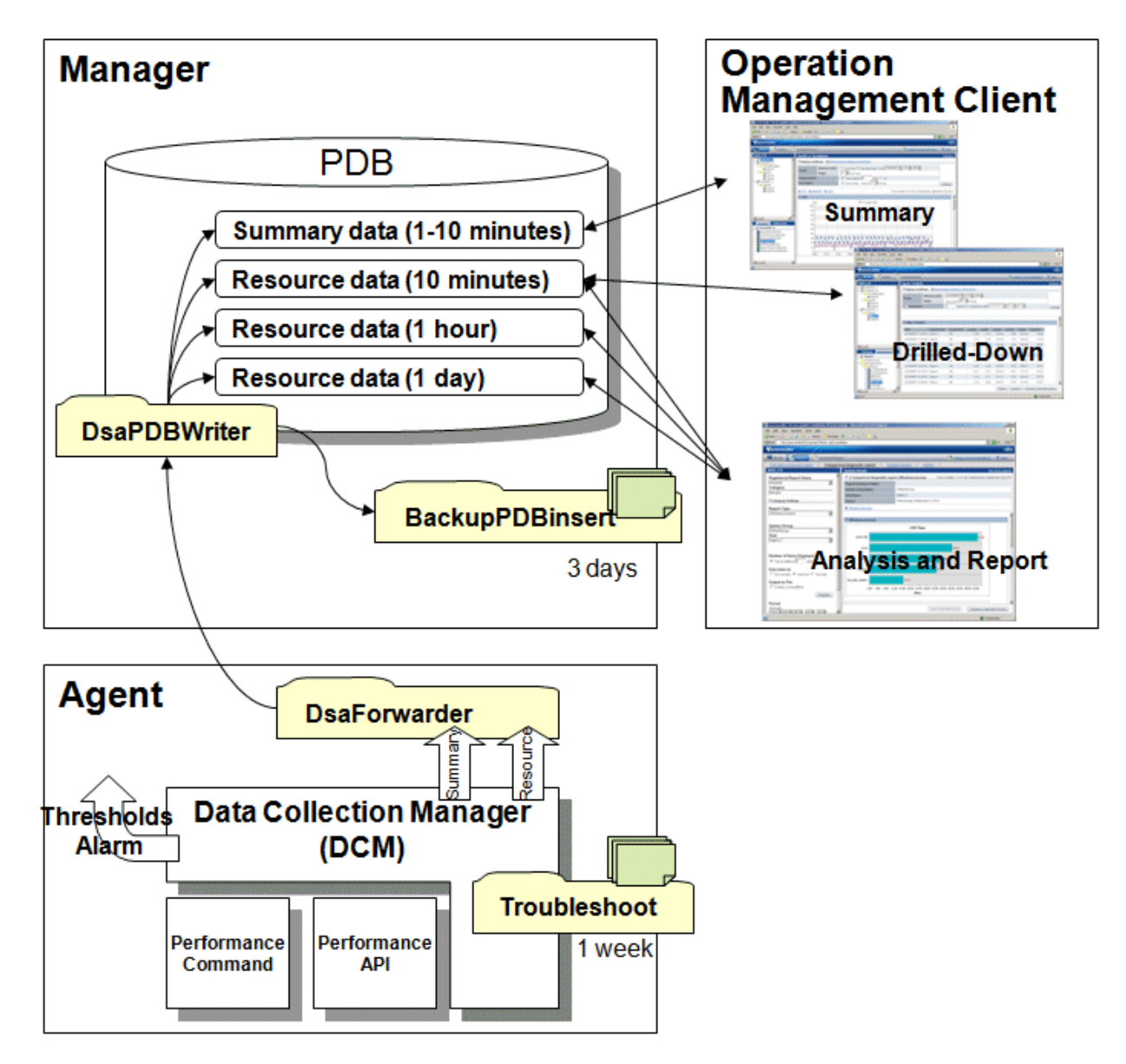

<span id="page-31-0"></span>With Systemwalker Service Quality Coordinator, performance information is collected by Agents installed on managed servers or agent for Agentless Monitoring. The performance information collected by each Agent is sent to a Manager, where it is stored in a performance database (PDB). The information stored in the PDB can be looked up using the display functions provided on the operation management client.

# **P** Point

The folder-shaped sections in the figure above (such as "DsaPDBWriter" and "DsaForwarder") represent directories that are important for the behavior of Managers and Agents. These directories are explained the sections that follow. 

# **3.1.3 Collection policies and configuration information**

Systemwalker Service Quality Coordinator provides templates that include collection items recommended by Fujitsu. Create and apply policies by adjusting these templates to the characteristics of the systems being managed.

This enables the necessary information to be continuously collected without any advanced skills relating to performance.

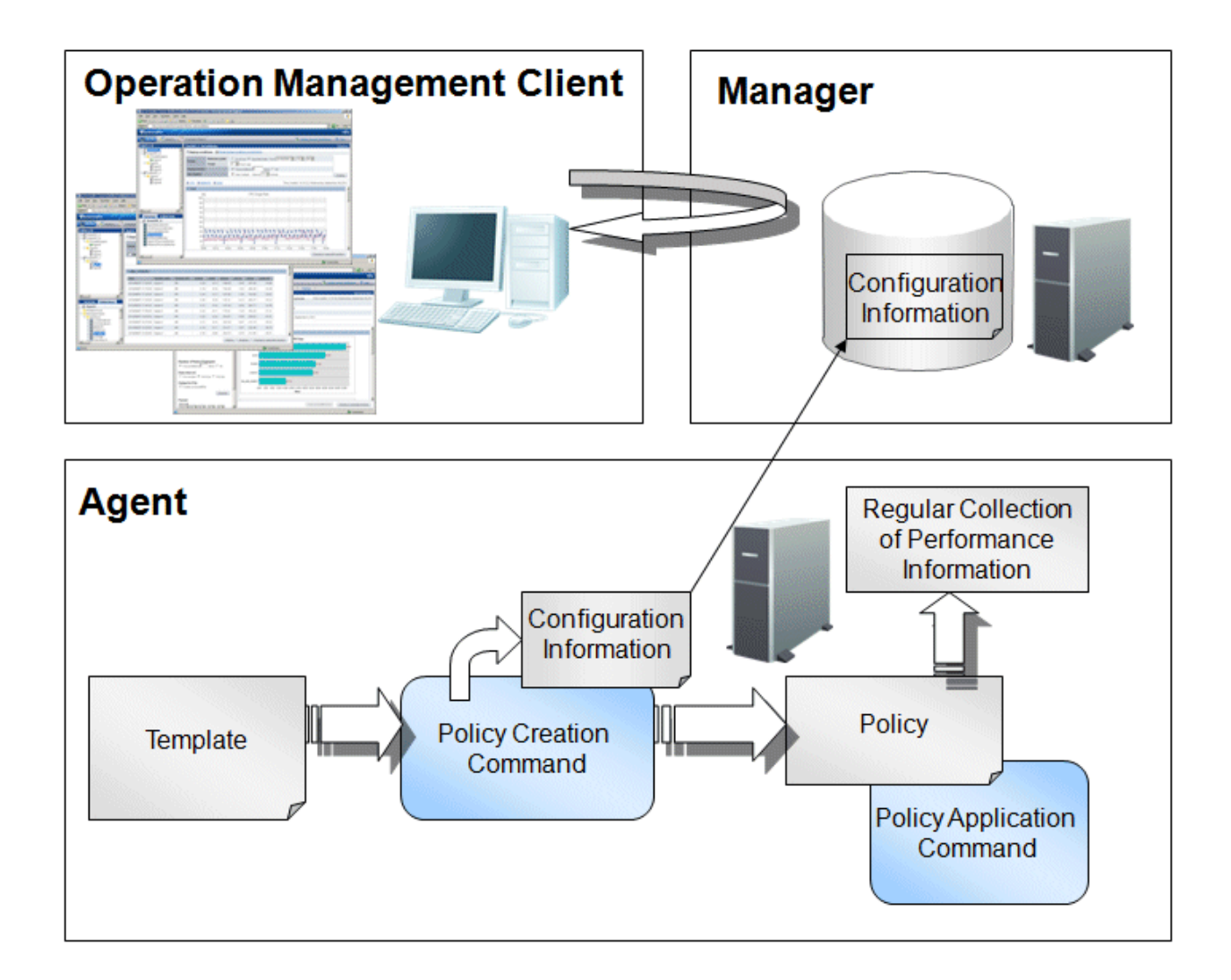

As shown in the figure above, policies are created and applied by executing commands on Agents. At this point, the policies are created from the template and configuration information. (Configuration information is used to automatically detect objects that can be managed.)

<span id="page-32-0"></span>Configuration information is sent to the Manager, where it stored in the PDB.

When environment setup is performed on the operation management client, this configuration information is referenced, and the information collected for the system can be displayed in a tree structure.

### 3.1.3.1 Policy distribution functions

Policy distribution normally consists of editing templates on an Agent, and creating policies and running deployment commands on an operation management client.

Policy distribution functions make it possible to collectively manage and operate multiple servers using a single operation management client.

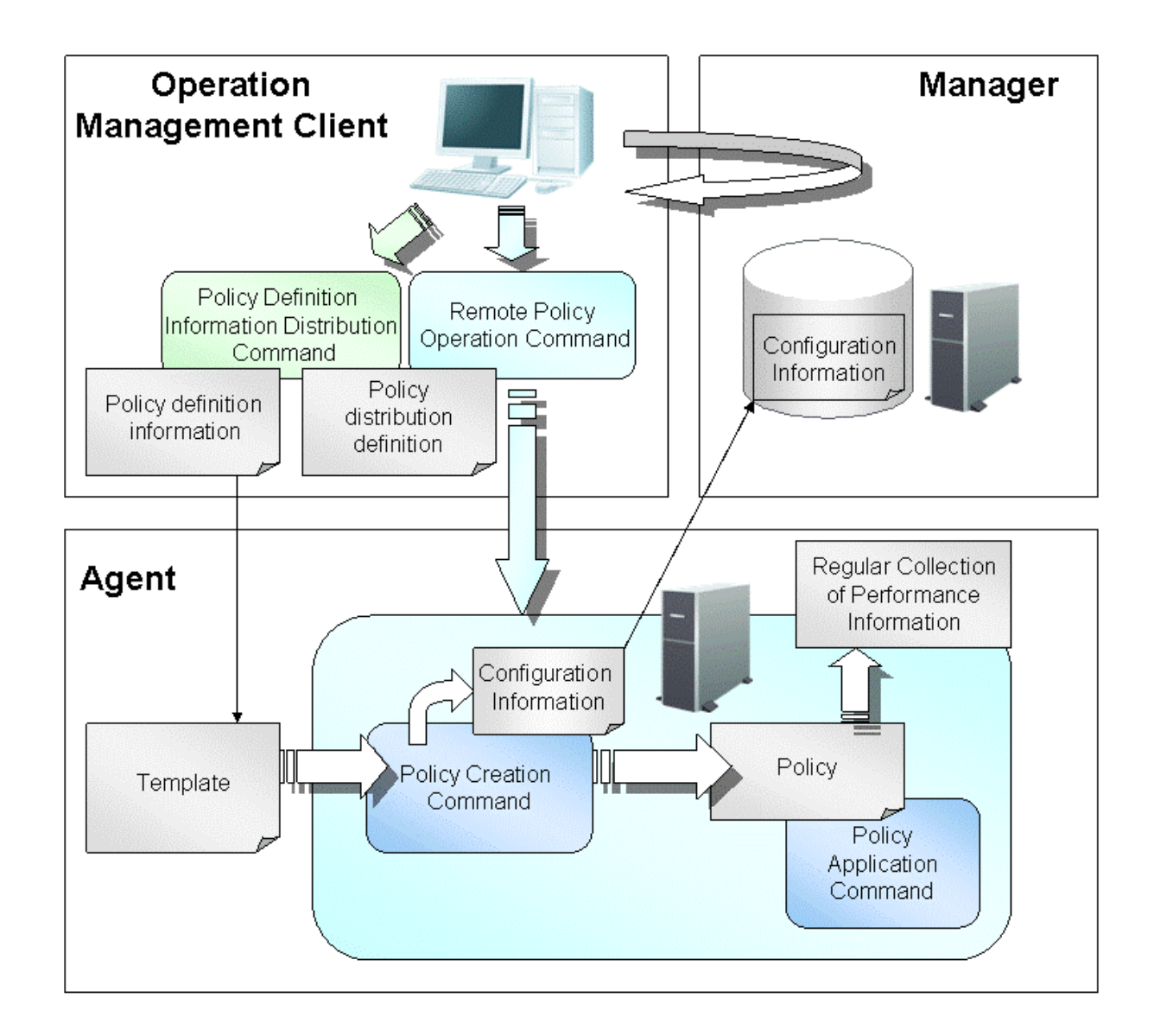

As shown in the above diagram, a policy definition information distribution command is used to distribute monitoring definition information defined by a policy definition information file to a server defined by a policy distribution definition file.

The policy remote operation command is then used to remotely create and apply a policy on the distribution destination server.

<span id="page-33-0"></span>Refer to Chapter 11, "Policy Distribution" in the User's Guide for details on the policy distribution function.

### **3.2 Components**

This section explains the following components that are used by Systemwalker Service Quality Coordinator:

- 3.2.1 Agent
- [3.2.2 Manager](#page-38-0)
- [3.2.3 Proxy Manager](#page-40-0)
- [3.2.4 Operation Management Client](#page-40-0)
- [3.2.5 Enterprise Manager](#page-41-0)

### **3.2.1 Agent**

Agents are components that collect performance information from monitored servers.

Agents come in the following two types:

- Agent for Agent-based Monitoring

An agent is installed on the monitored server and collects performance information by periodically issuing commands or APIs provided by the operating system or middleware.

- Agent for Agentless Monitoring

The agent for Agentless Monitoring is not installed on the monitored server, but remotely collects performance information by periodically issuing commands or APIs provided by the operating system or virtualized software of the monitored server.

When referred to simply as "Agent" in this manual, Agents for Agent-based Monitoring are being referred to.

The following table compares the differences between agents for Agent-based Monitoring and agents for Agentless Monitoring:

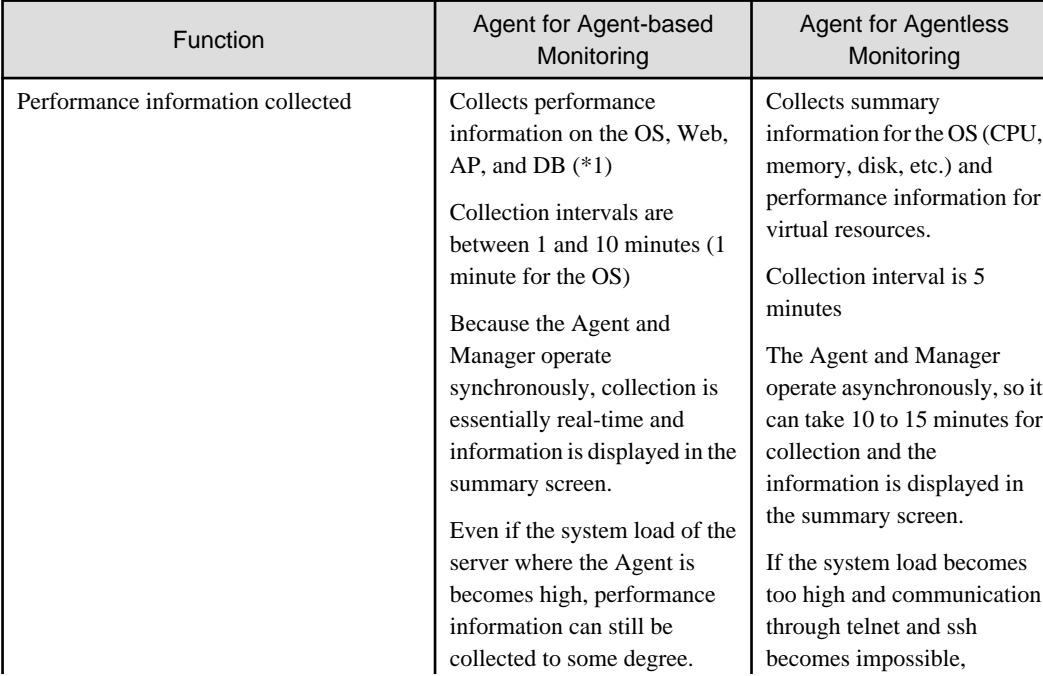

<span id="page-34-0"></span>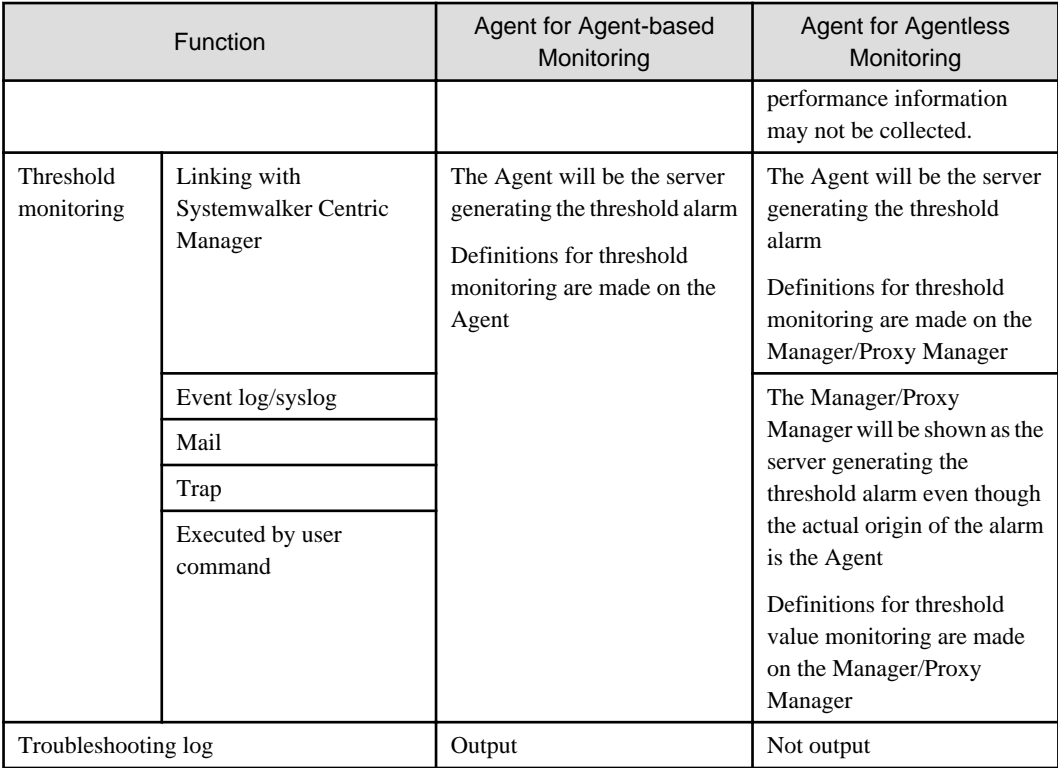

\*1: Items that can be collected depend on the installation type.

# 3.2.1.1 Agent for Agent-based Monitoring

Agents for Agent-based Monitoring collect performance information by periodically issuing commands or APIs provided by the operating system or middleware.

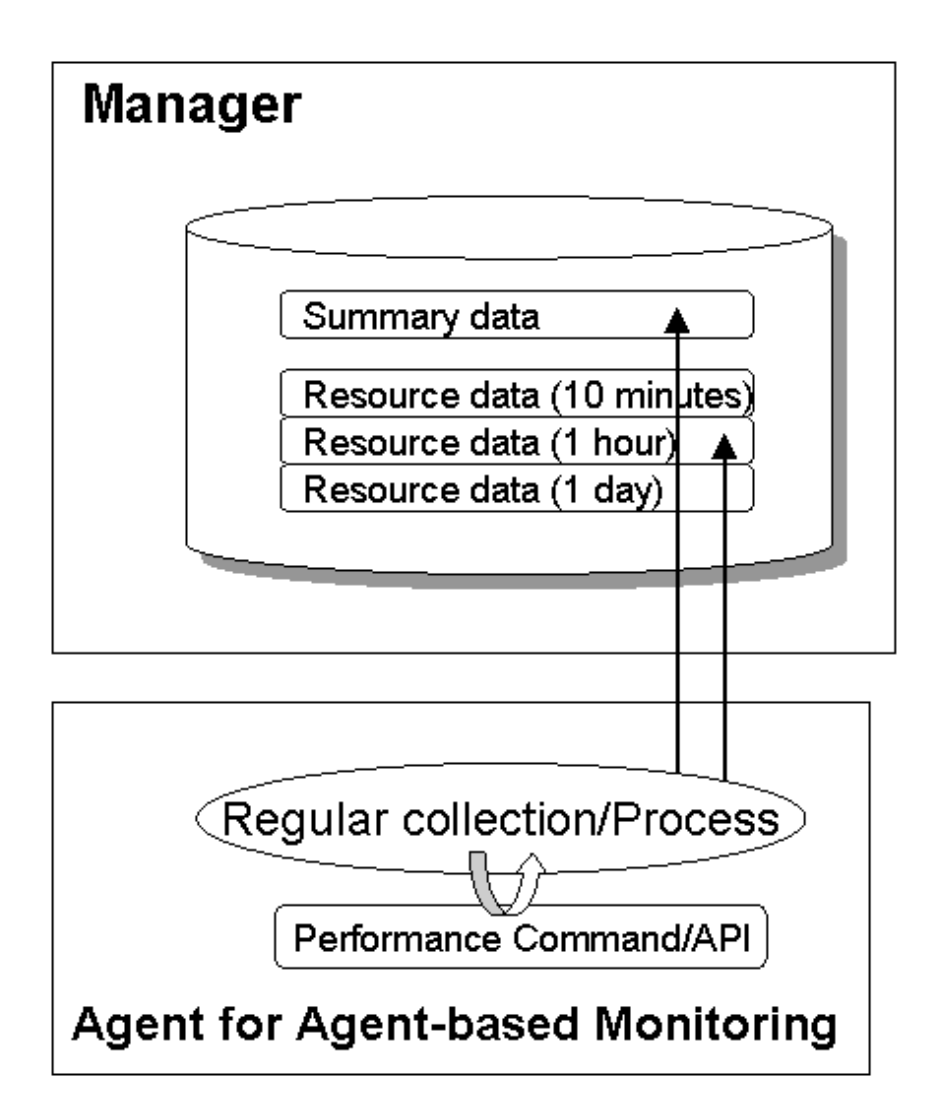

The information collected by Agents is transformed into summary data and resource data and sent to a Manager.

Summary data is summarized data for gaining a general understanding of the state of the system. For example, memory or CPU usage for the entire system falls into this category.

Resource data is detailed data that is collected for each resource. For example, the CPU usage for each processor or the data for each process falls into this category. Resource data is further processed into three types of data (for different display objectives) and sent to the Manager.

The rest of this section explains the roles of the directories that are used when Agents run.

#### **DsaForwarder / DsaForwarder\_sum directory**

These directories are used to temporarily store data to be sent to a Manager. The DsaForwarder directory is used to store resource data and the DsaForwarder\_sum directory is used to store summary data. If the Manager is in a redundant configuration, additional directories named "DsaForwarder2" and "DsaForwarder\_sum2" are also used.

If communications with the Manager are broken, data will be stored in these directories until communications recommence.

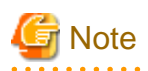

If the communications interruption continues for a long time, unsent data will place pressure on the disk capacity. As the amount of available disk space decreases, first a warning event will be output, then an error event, and finally the DCM service or the dcmd process of the Agent will stop running.

Note, however, that even if there is sufficient space available on the disk, if the number of unsent data files exceeds a specified level (approximately 3,000), files with the oldest dates will be automatically deleted every 60 minutes to reduce disk usage. Once files are deleted, performance data for the deleted period will be lost.

If accumulated files are no longer required, they can be deleted manually using the procedure described in Section 6.9, "Deleting Unsent Agent/Proxy Manager Data".

The specific location for this directory is as follows:

#### **Windows**

Variable file directory\transfer\DsaForwarder

Variable file directory\transfer\DsaForwarder\_sum

### **UNIX**

/var/opt/FJSVssqc/temp/DsaForwarder

/var/opt/FJSVssqc/temp/DsaForwarder\_sum

### **Troubleshoot directory**

Server performance information that is collected by the Agent is transformed into CSV files and stored as log data. The information recorded here is more detailed than the information stored in the database on the Manager. This information is stored in order to allow more detailed troubleshooting to be performed.

The specific location for this directory is as follows:

#### **Windows**

Variable file directory\spool\Troubleshoot1

### **UNIX**

/var/opt/FJSVssqc/Troubleshoot1

- Past log files

The following file will be output to the Troubleshoot directory:

troubleshoot1\_%SYSTEM%\_%N%.txt

%SYSTEM%: System name

%N%: File number

<span id="page-37-0"></span>This log file will be newly created every 24 hours. The file number (%N%) will cycle from 1 to the value of the Troubleshoot retention period and then back to 1 again.

- Log file of the current day

The following file will be output to the Troubleshoot directory:

troubleshoot1.wrt

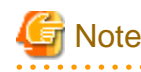

 $\sim$   $\sim$   $\sim$ 

troubleshoot1.wrt contains the log data that is currently being stored, so to display the stored log data of the current day, copy troubleshoot1.wrt to a file of a different name and display the contents of the copy, not the original. . . . . . . .

### **P** Point

This log file is in CSV format. Refer to Section 4.3, "Log Data (Troubleshooting) Information" in the Reference Guide for information on data formats. 

### 3.2.1.2 Agent for Agentless Monitoring

The agent for Agentless Monitoring is not installed on the monitored server, but remotely collects performance information by periodically issuing commands or APIs provided by the operating system or virtualized software of the monitored server.

<span id="page-38-0"></span>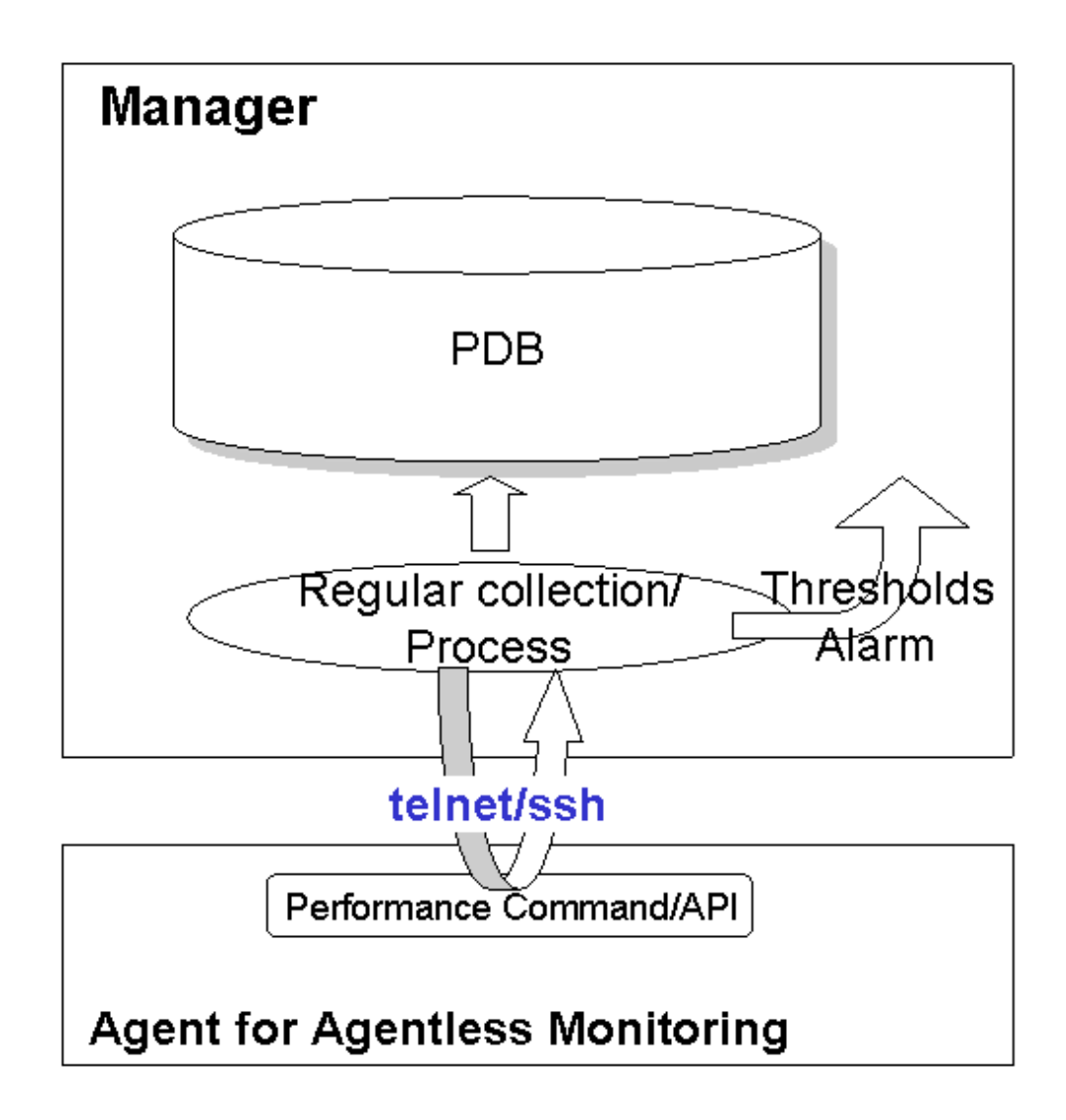

Information collected is processed into summary data and resource data by the Manager and stored in the PDB.

Communication is performed between the monitoring server and monitored server (agent for Agentless Monitoring) by one of telnet, ssh or https when remotely collecting performance information. Refer to Chapter 3, "Management with an Agent for Agentless Monitoring" in the User's Guide for details on conditions and settings.

### **3.2.2 Manager**

The data collected by each Agent is sent to the Manager and stored in the PDB.

Four different types of data are held in the PDB, depending on the interval at which the data is collected. The following table shows the retention periods for each of these types of data.

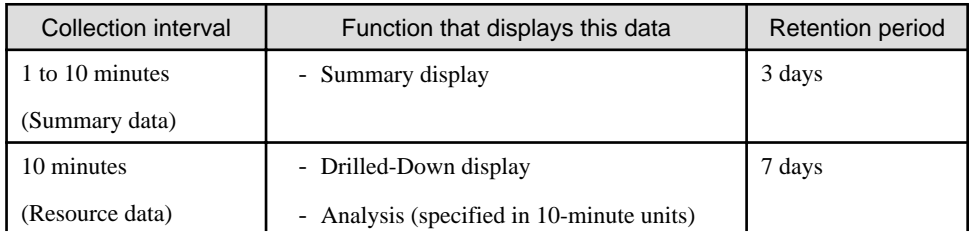

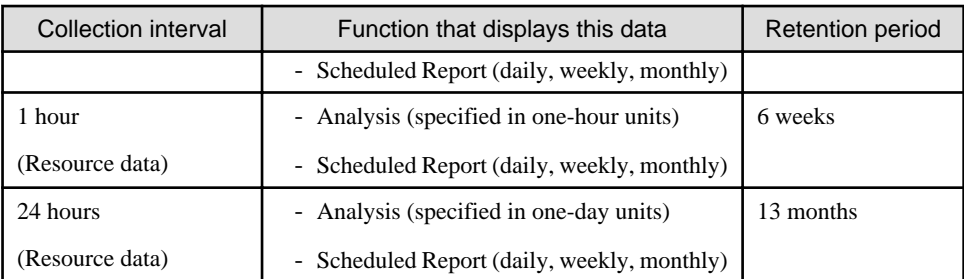

Note: To change the summary data or the resource data retention period, refer to Section 6.6.2, "Changing the PDB Retention Time" in the Installation Guide.

The rest of this section explains the roles of the directories that are used when Managers run.

#### **DsaPDBWriter / DsaPDBWrite\_sum directory**

This is a buffer directory for temporarily storing data that is to be written to the PDB. Data that is received from Agents is temporarily stored in this directory.

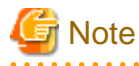

The amount of data in this directory will grow continuously if data is received from Agents faster than the Manager can write it to the PDB.

The specific location for this directory is as follows:

### **Windows**

Variable file directory\transfer\DsaPDBWriter

Variable file directory\transfer\DsaPDBWriter\_sum

### **UNIX**

/var/opt/FJSVssqc/temp/DsaPDBWriter

/var/opt/FJSVssqc/temp/DsaPDBWriter\_sum

### **BackupPDBinsert directory**

This directory stores PDB backup files. Refer to Chapter 12, "Backup and Restore" in the User's Guide for details on backing up the PDB.

The specific location for this directory is as follows:

#### **Windows**

Variable file directory\spool\BackupPDBinsert

#### **UNIX**

<span id="page-40-0"></span>/var/opt/FJSVssqc/BackupPDBinsert

### **3.2.3 Proxy Manager**

Proxy Managers temporarily collect information sent by Agents, end user response information sent by Browser Agents, and service operation information collected by the Proxy Manager itself. In the end, Proxy Managers must send this information to Managers, so Proxy Managers act as a kind of Agent.

As a result, the directory structure for Proxy Managers is the same as for Agents, except that the "Troubleshoot" directory is not used.

### **DsaForwarder / DsaForwarder\_sum directory**

This directory is for temporarily storing the data that will be sent to the Manager.

If communications with the Manager are broken, data will be stored in this directory until communications recommence.

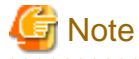

If the communications interruption continues for a long time, unsent data will place pressure on the disk capacity. As the amount of available disk space decreases, first a warning event will be output, then an error event, and finally the DCM service or the dcmd process of the Proxy Manager will stop running.

Note, however, that if the number of unsent data files exceeds a specified level (approximately 30,000), files with the oldest dates will be automatically deleted every 60 minutes to reduce disk usage. Once files are deleted, performance data for the deleted period will be lost.

If accumulated files are no longer required, they can be deleted manually using the procedure described in Section 6.9, "Deleting Unsent Agent/Proxy Manager Data".

The specific location for this directory is as follows:

### **Windows**

Variable file directory\transfer\DsaForwarder

Variable file directory\transfer\DsaForwarder\_sum

### **UNIX**

/var/opt/FJSVssqc/temp/DsaForwarder

/var/opt/FJSVssqc/temp/DsaForwarder\_sum

### **3.2.4 Operation Management Client**

Operation management clients provide display functions. The display function of this product uses Web browsers via IIS (HTTP server).

This means that information can be viewed from multiple Web browsers if these Web terminals can connect to the operation management client via HTTP. However, IIS (HTTP server) must be installed on the operation management client.

<span id="page-41-0"></span>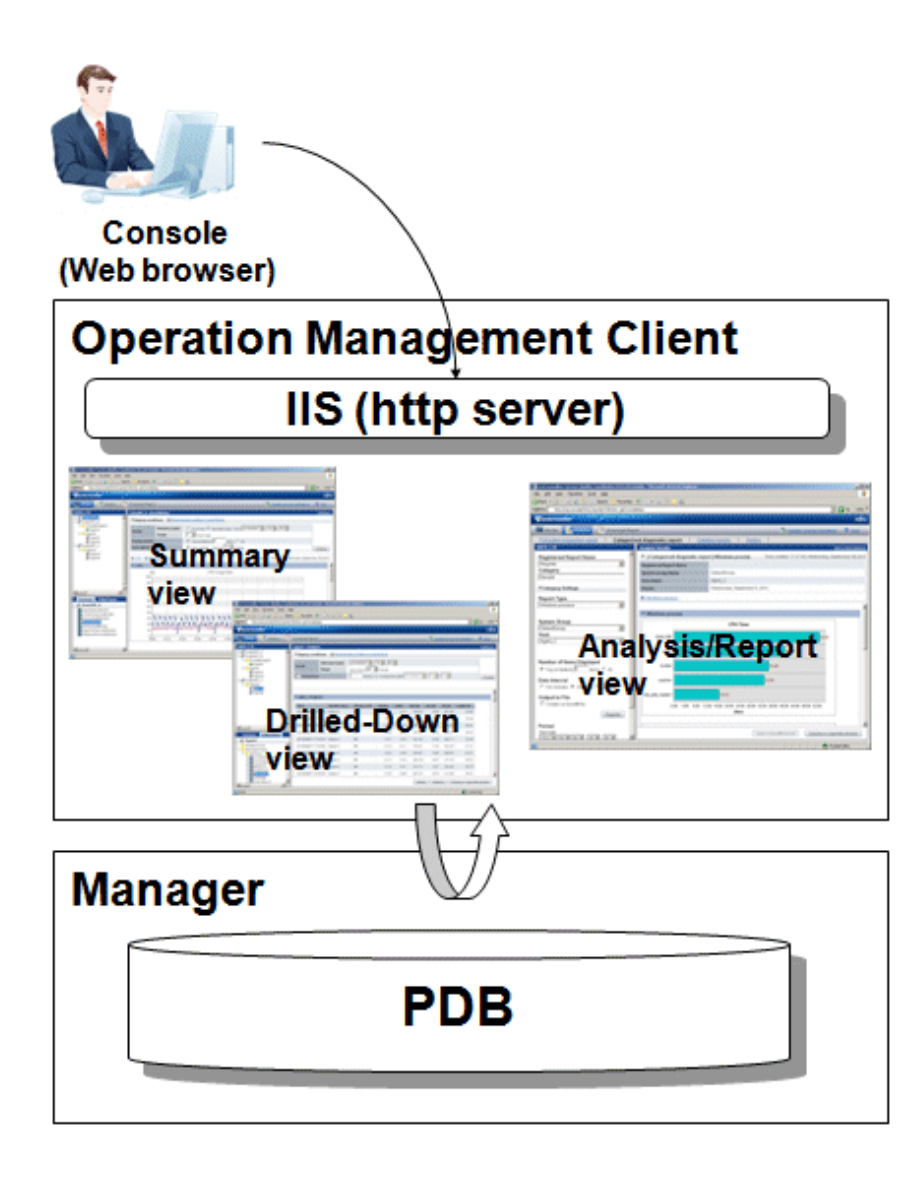

A record of screen operations is collected on the operation management client as log information. This operation log can be used to identify when an operation was performed, and by whom. The operation log is stored in the following location:

### **Windows**

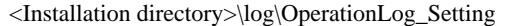

Refer to Section 4.4, "Management Console Operation Log Information" in the Reference Guide for details on the format of the operation log.

### **3.2.5 Enterprise Manager**

This section explains the behavior of Managers in the redundant operation model, using the following figure.

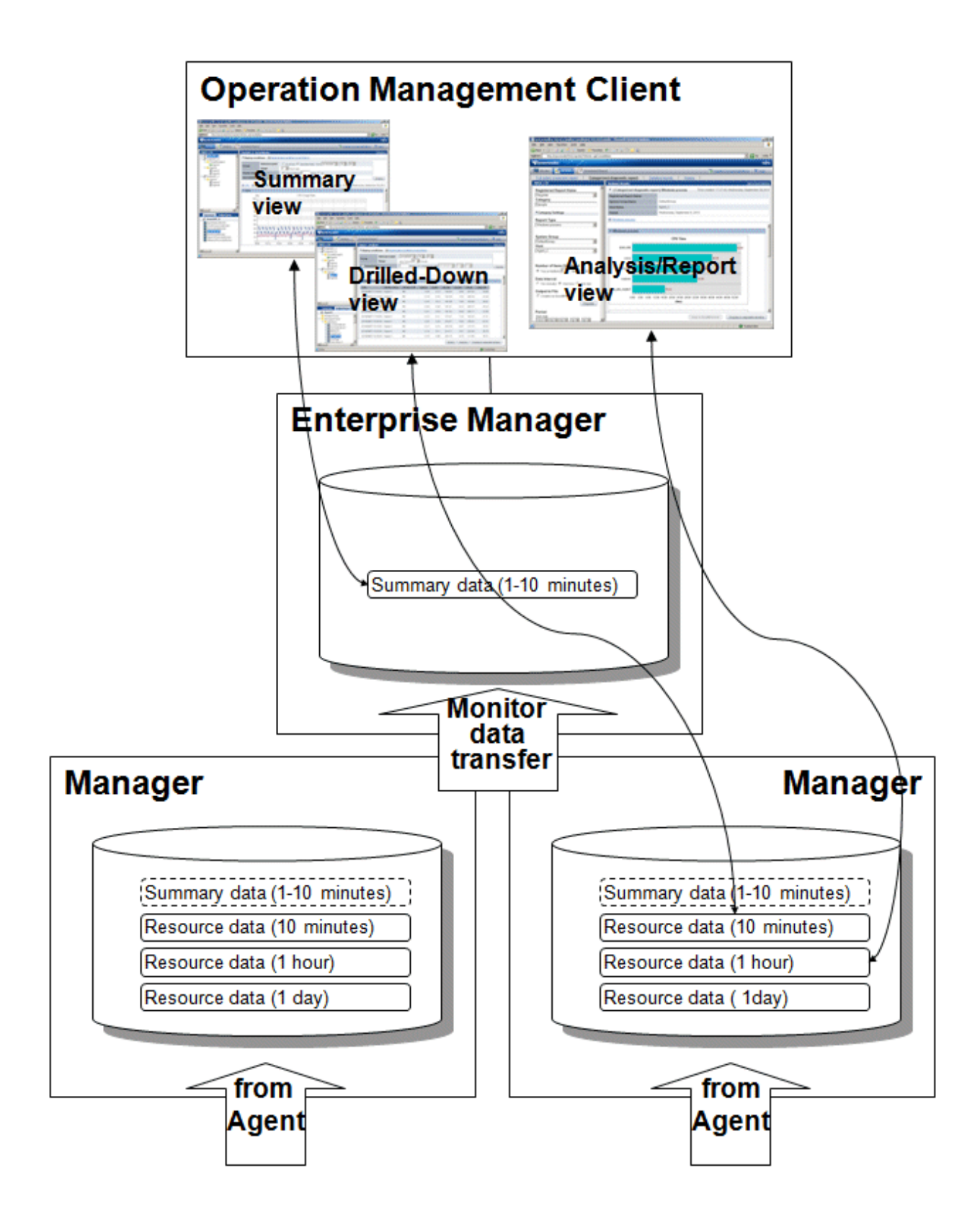

Normally, if multiple Managers have been set up and these Managers are being centrally managed by an Enterprise Manager, the summary data shown in the diagram above will be centrally collected on the Enterprise Manager. Collecting summary data used for understanding the current status of the entire system in one place makes display faster.

On the other hand, if you want to increase the number of Managers that the Enterprise Manager can manage, do not consolidate the summary data in the Enterprise Manager, but rather distribute the summary data and the resource data to each Manager. In this case, when displaying the summary data from the Operation Management Client connected to the Enterprise Manager, the summary data is collected from each manager for display.

# <span id="page-43-0"></span>**3.3 Overview of Display Windows**

This section gives an overview of the monitoring window, analysis and report window, and dashboard provided by Systemwalker Service Quality Coordinator.

Refer to the User's Guide (Console Edition) for details of the Console.

Refer to the User's Guide (Dashboard Edition) for details of the Dashboard.

- 3.3.1 Monitoring Window
- [3.3.2 Analysis Window and Scheduled Reports Window](#page-44-0)
- [3.3.3 Dashboard](#page-46-0)

### **3.3.1 Monitoring Window**

The monitoring window of the **Console** provides two functions: the Summary function and the Drilled-Down function.

### 3.3.1.1 Summary function

The **Summary** view displays representative information to enable the user to understand the current status of the entire system.

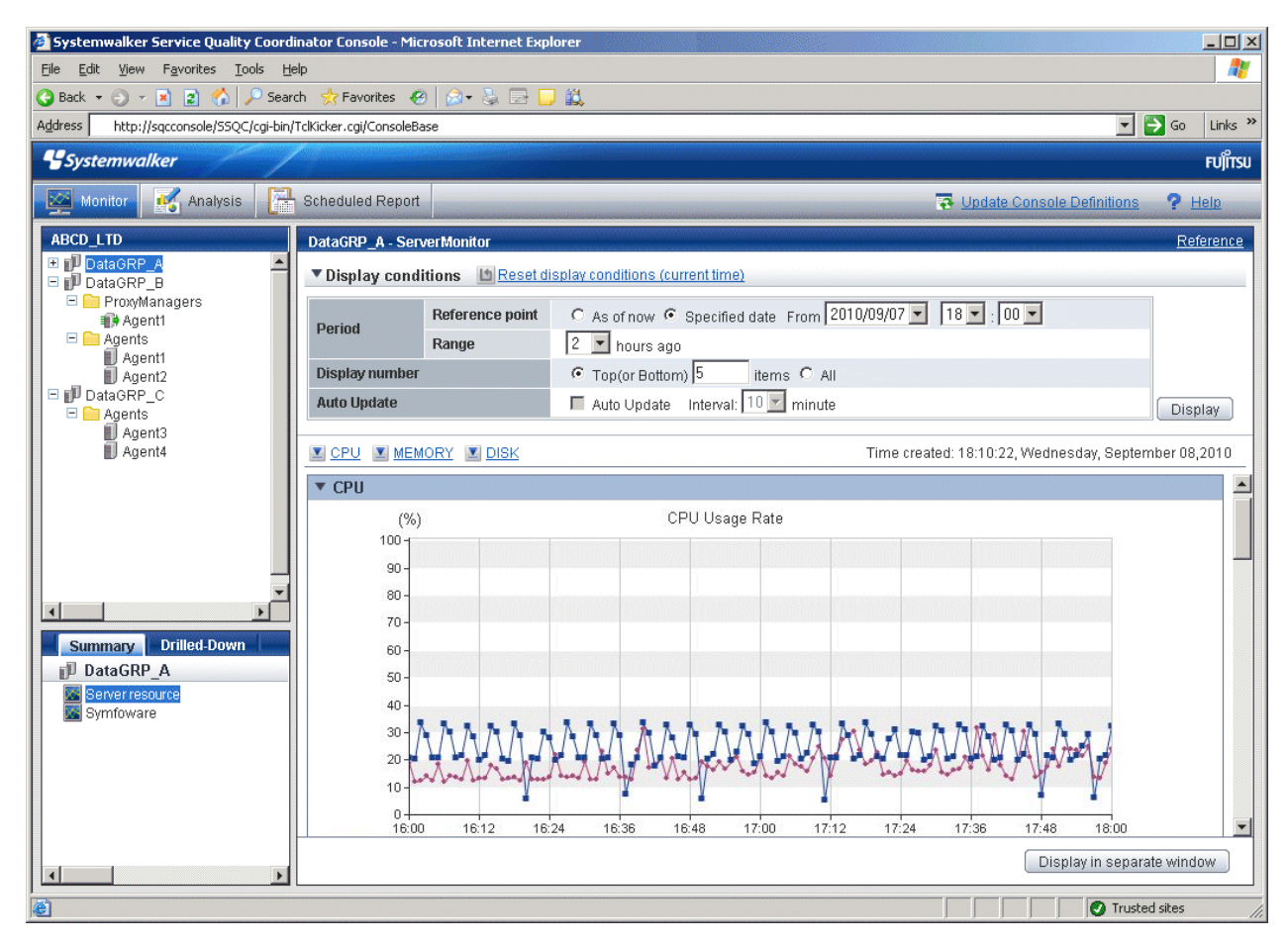

### <span id="page-44-0"></span>3.3.1.2 Drilled-Down function

The **Drilled-Down** view displays a variety of detailed information in chronological order based on the time that a problem occurred.

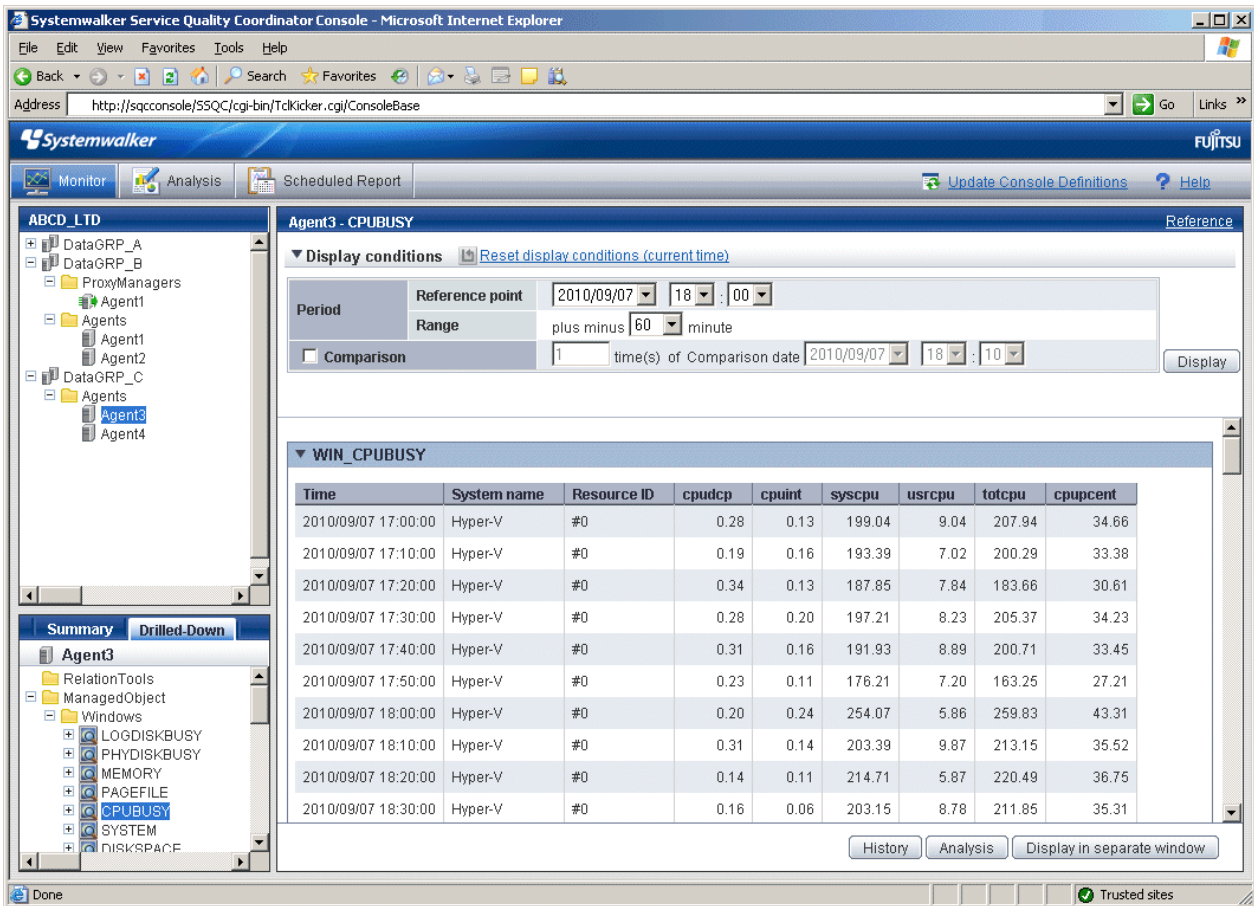

### **3.3.2 Analysis Window and Scheduled Reports Window**

The analysis window and Scheduled Reports window of the Console provide the Analysis and Scheduled Reports functions.

### 3.3.2.1 Analysis function

This function provides three levels of reports to suit the exact level of detail required and to fulfill the objective of the report, full system inspection analysis and report, categorized diagnostics and analysis/report, and detailed analysis/report.

<span id="page-45-0"></span>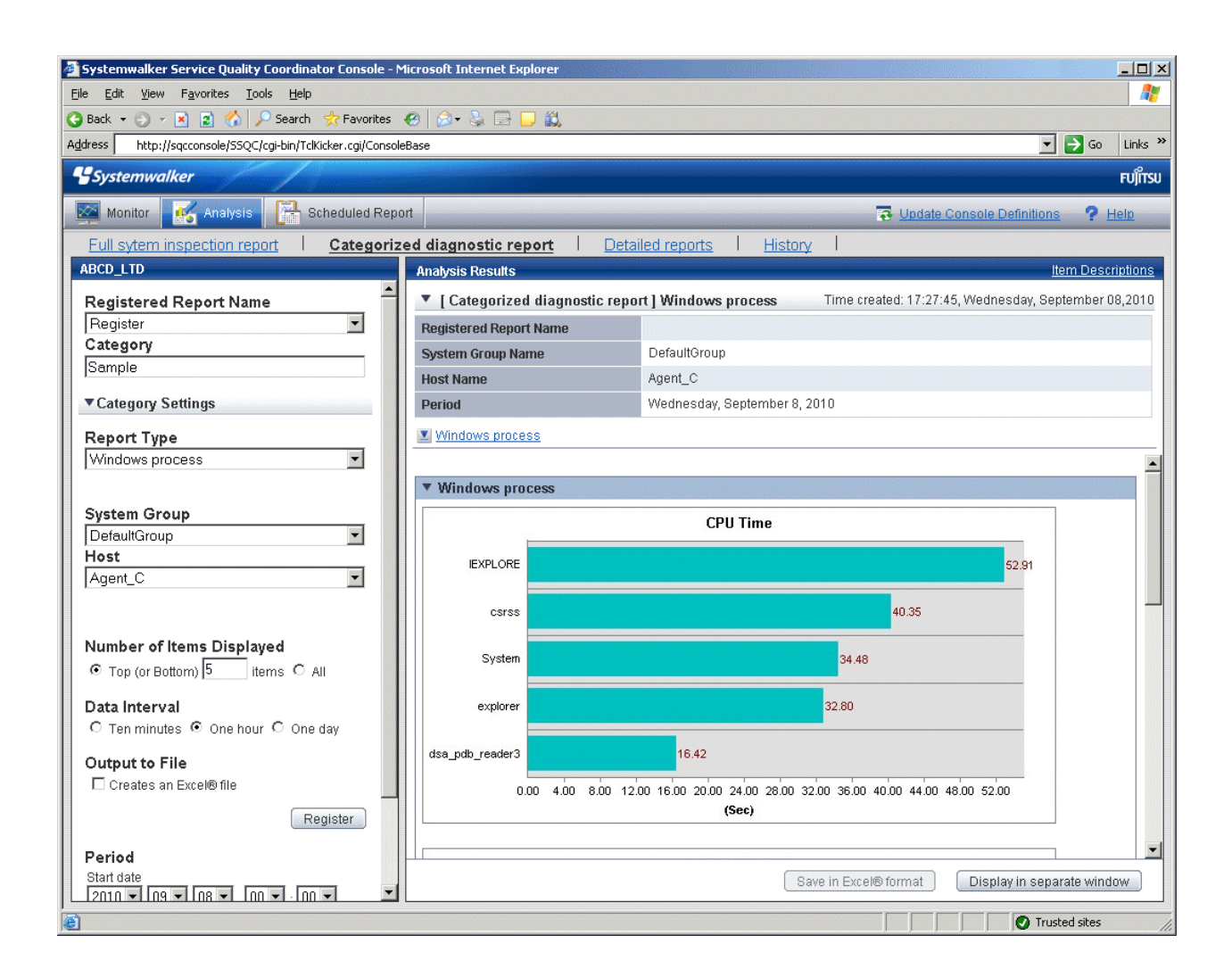

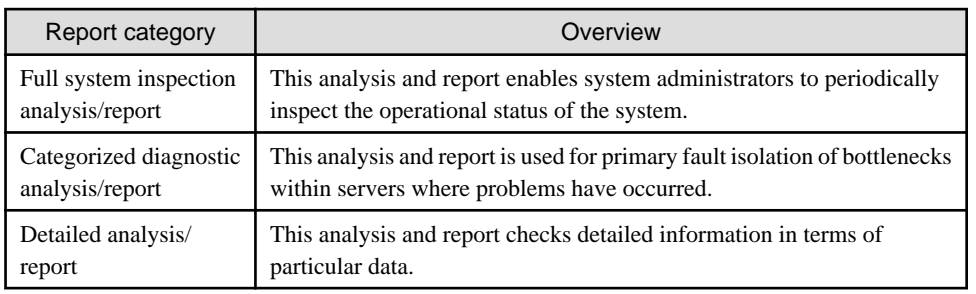

### 3.3.2.2 Scheduled report function

Unlike the Analysis function, which outputs reports to the screen as needed, the Scheduled Report function automatically outputs daily, weekly and monthly reports by setting up report criteria in advance and registering these with the scheduler.

<span id="page-46-0"></span>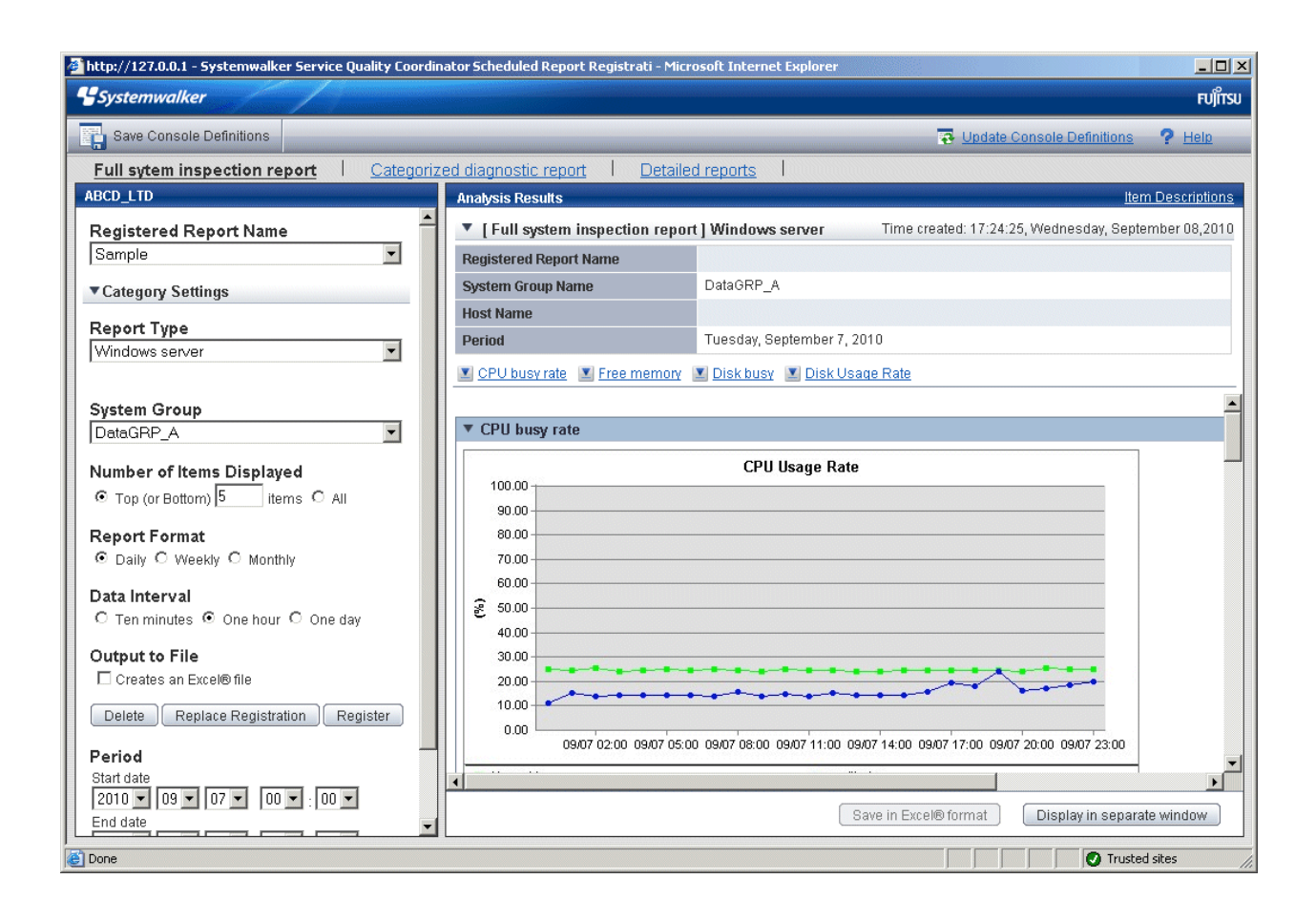

### **3.3.3 Dashboard**

The dashboard provides a customizable display of important information extracted from the array of data collected by the Systemwalker Service Quality Coordinator, making the information readily available for day to day oversight and operations. While the console provides a standard fixed view for Systemwalker Service Quality Coordinator data, the display of the dashboard is highly customizable, so you can create a presentation of data that is most appropriate for your needs. The console and dashboard have different roles, for instance:

### **Console**

The system administrator uses the console to review and analyze operations occurring across the entire system.

### **Dashboard**

The dashboard is used by managers to view the status of areas of the system they are responsible for.

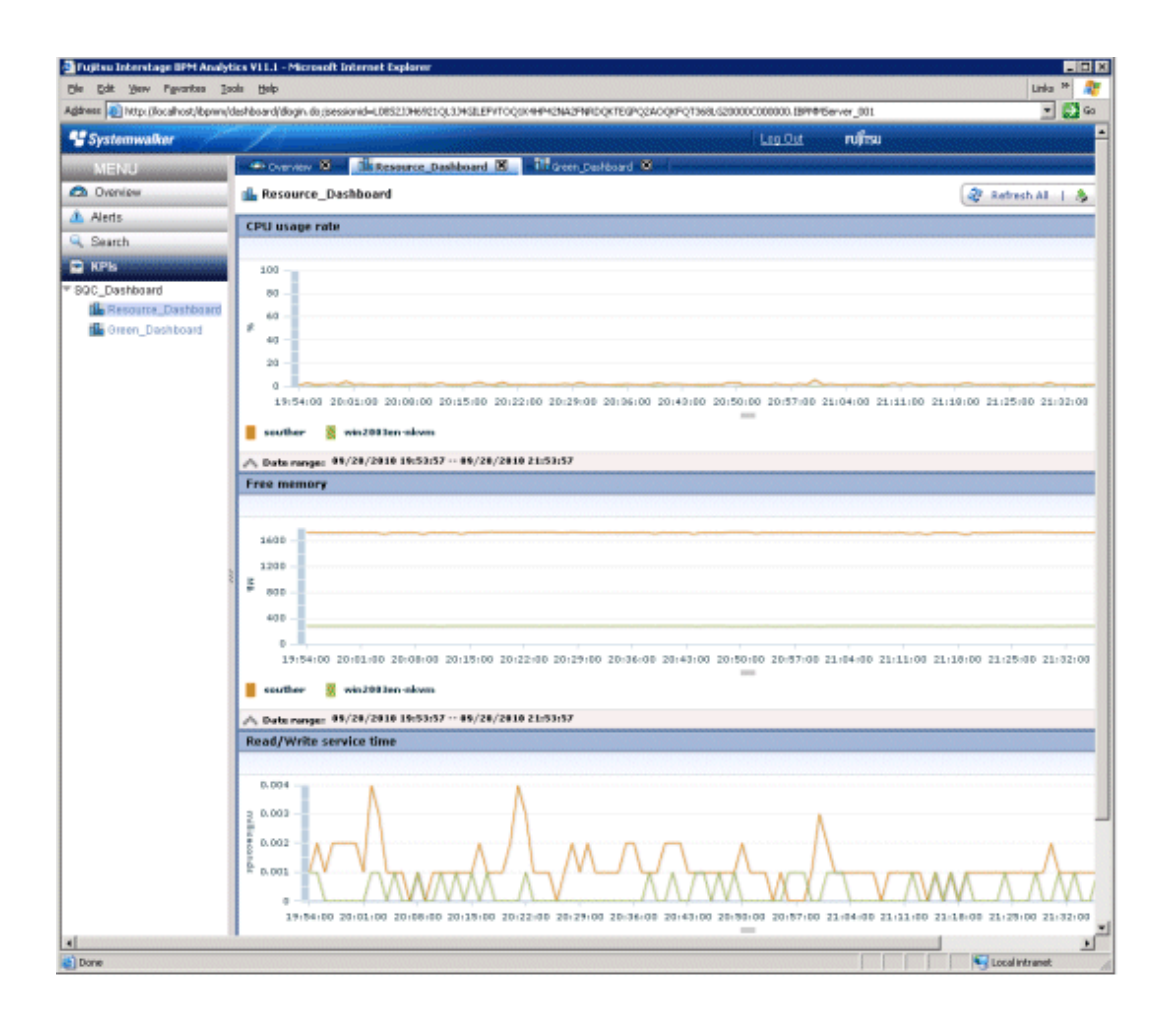

Individual users employ the Analytics Studio (provided with Systemwalker Service Quality Coordinator) to create their own dashboards which contain only the information they need, in the exact layout they want, showing graphs in the format they choose. These customized dashboards can be viewed with a Web browser.

Refer to Chapter 1, "Overview" in the User's Guide (Dashboard Edition) for details.